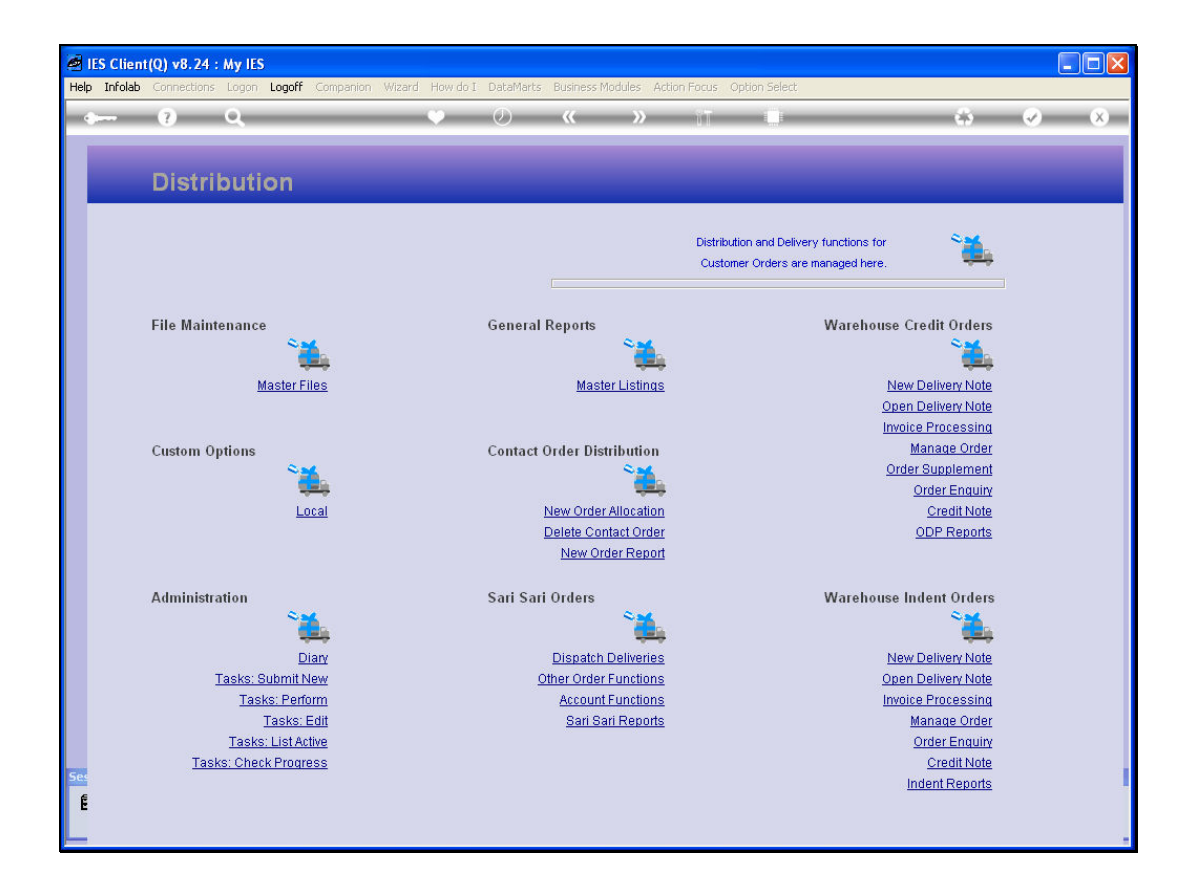

Slide notes: We will now perform an example 'full cycle' of a Sari Sari Dispatch.

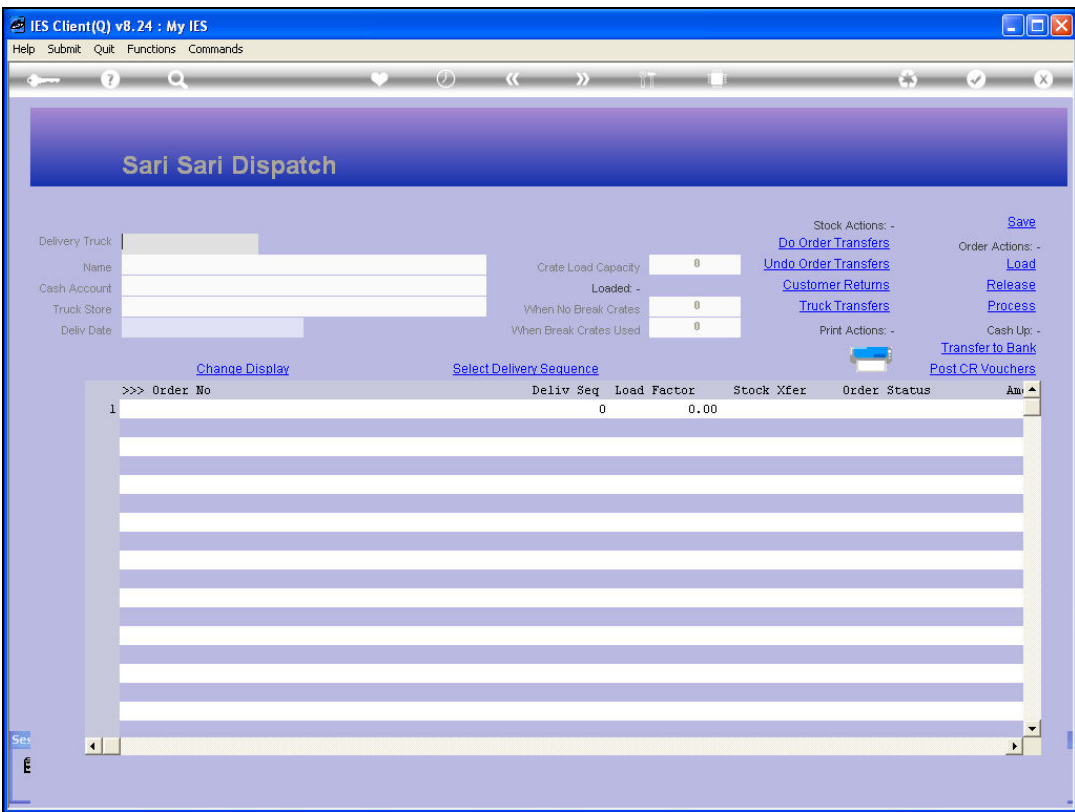

Slide notes: We select the Truck that will be used for the Dispatch.

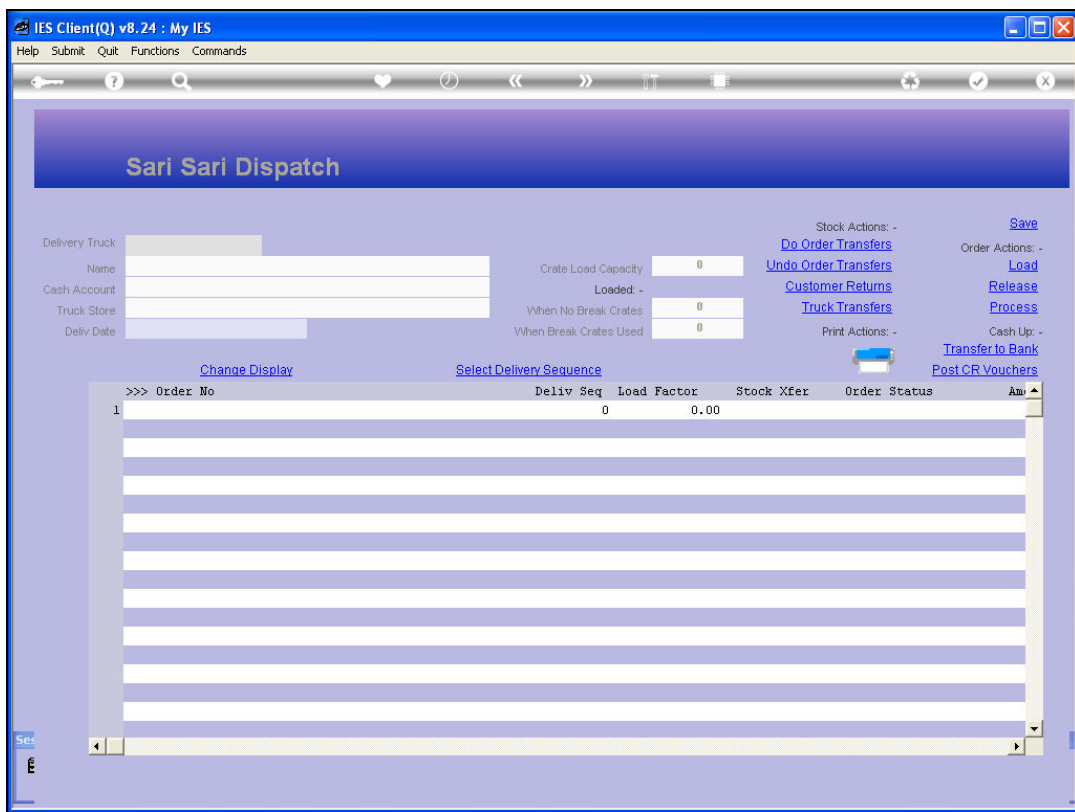

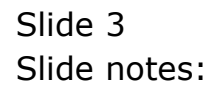

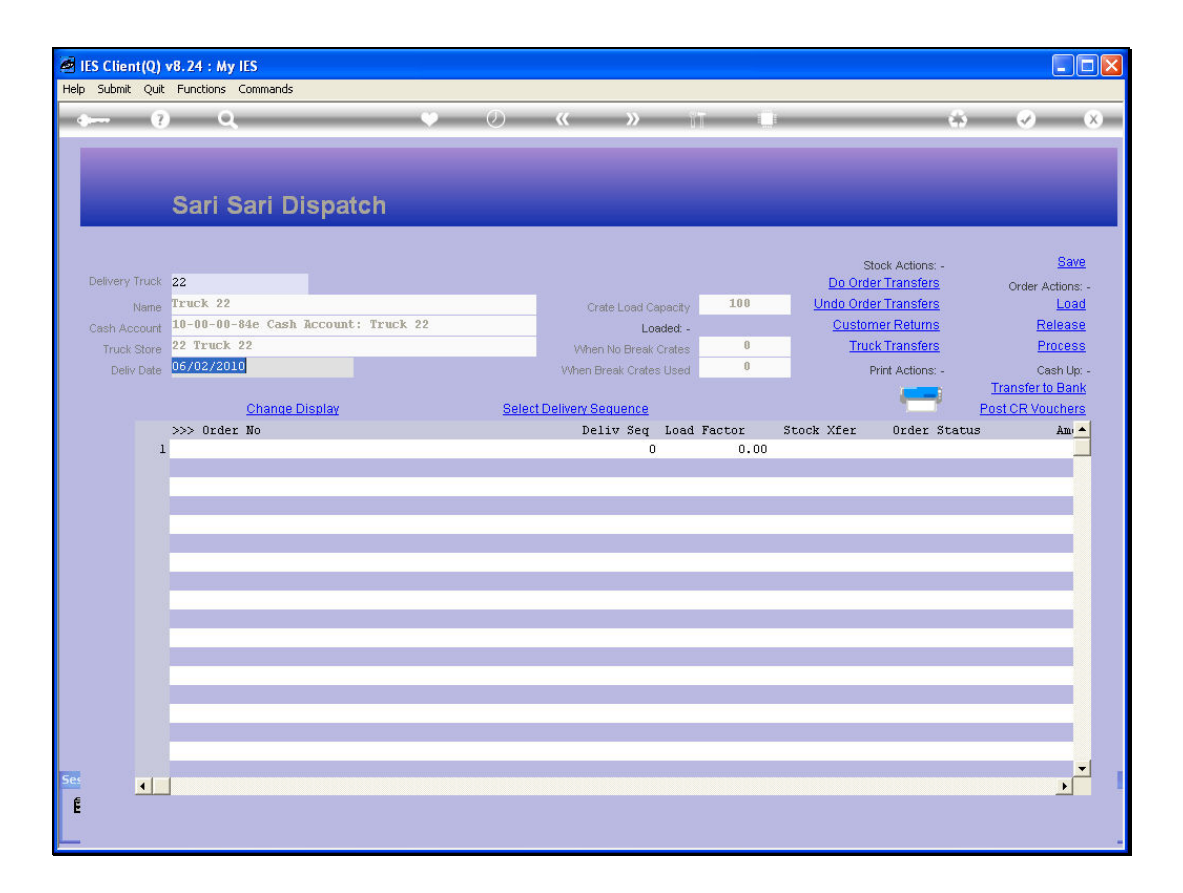

Slide notes: We load suitable Orders from the Queue. And we may repeatedly do so until we have fulfilled all the Orders for the Route or we have reached the capacity of the Truck. We can of course also release Orders back to the Queue at any stage.

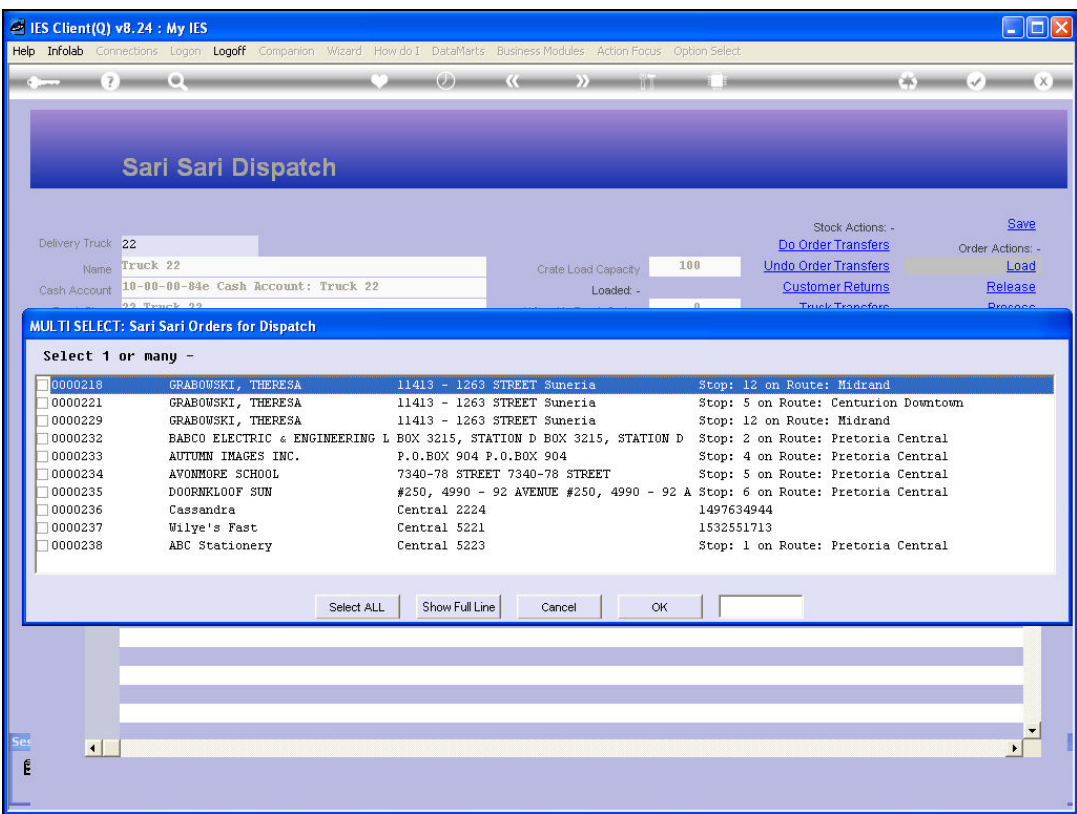

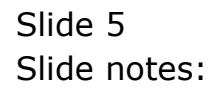

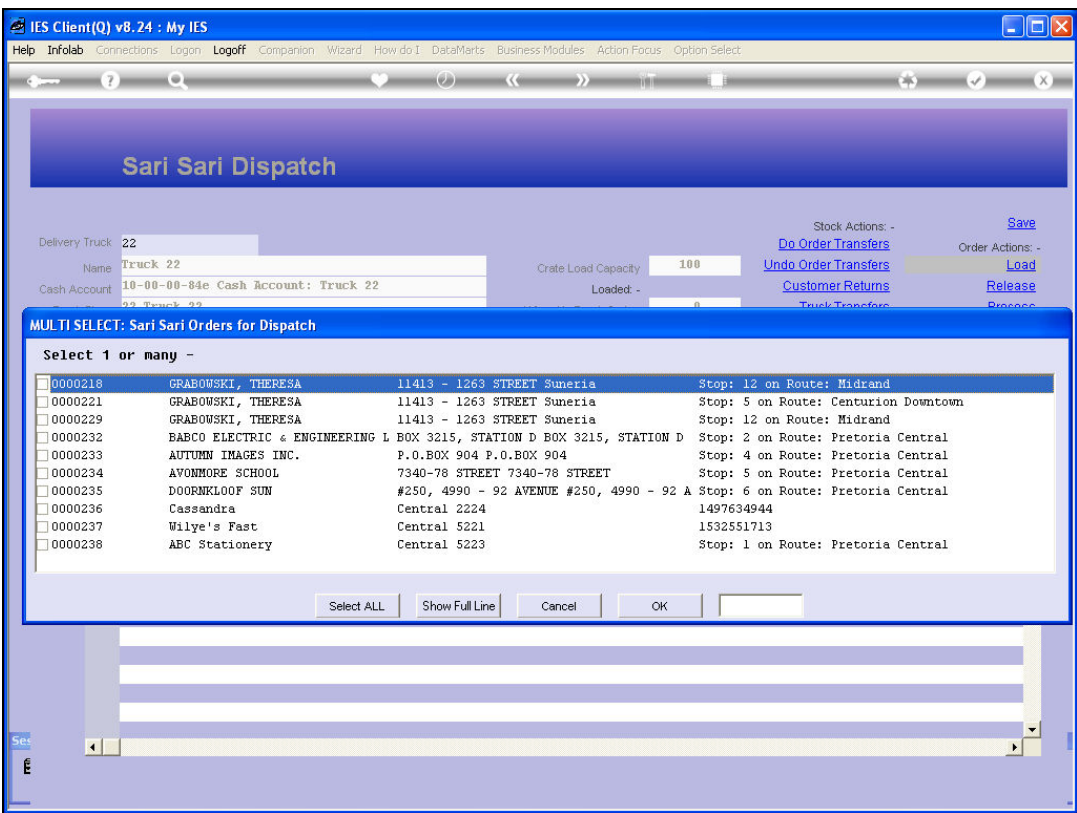

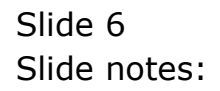

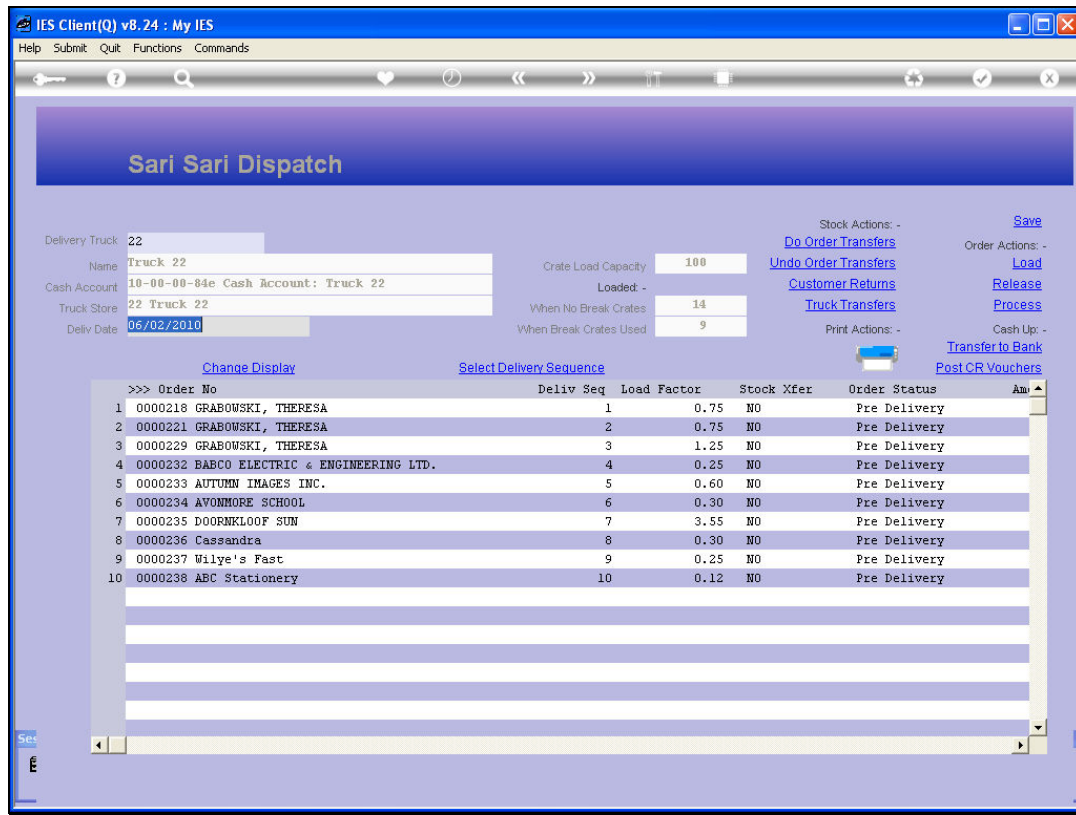

# Slide 7 Slide notes:

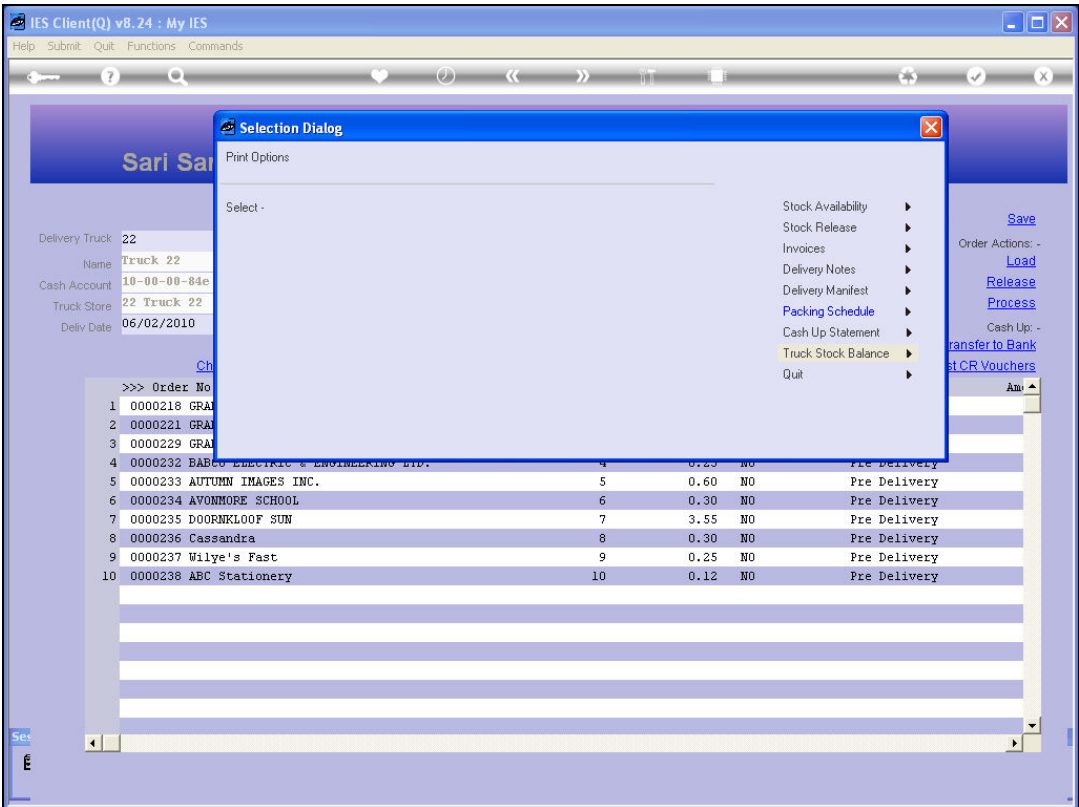

Slide notes: We will then check Stock Availability, and for Orders that we do not have sufficient Stock we may release such Orders, and either duplicate and amend them to include only Stock that is available right now, or delay those Orders for a later Dispatch.

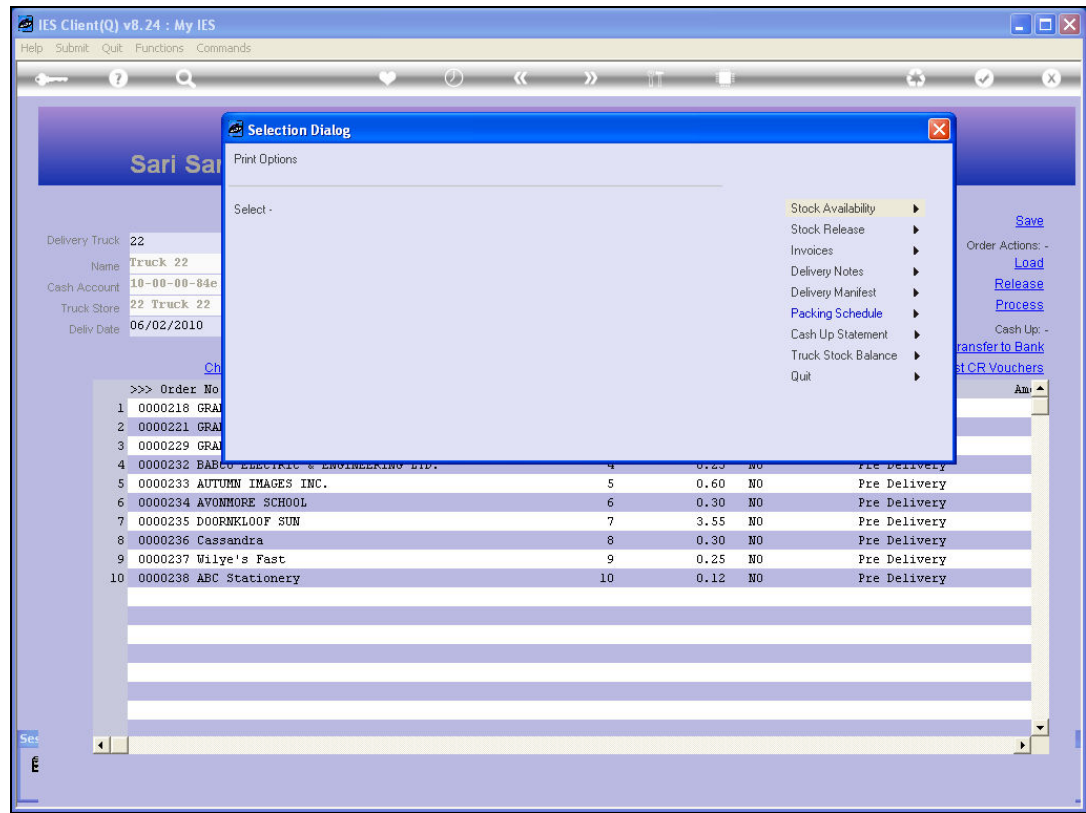

# Slide 9 Slide notes:

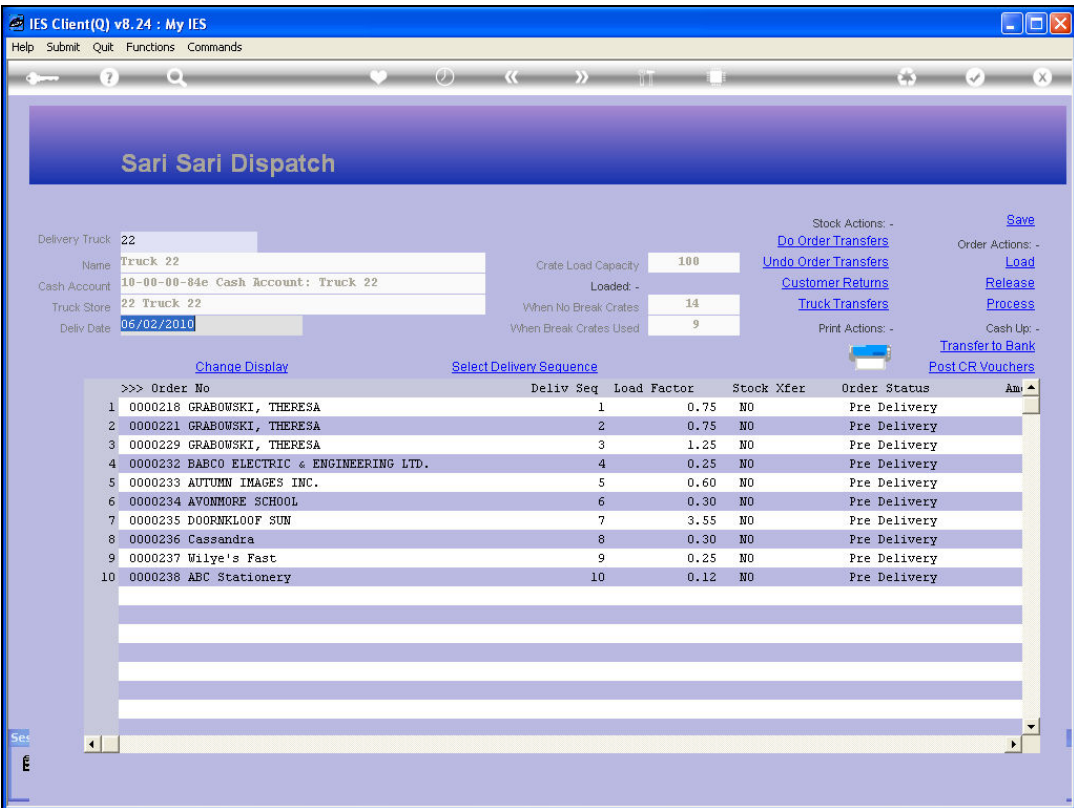

Slide notes: Once we have Stock available for the Orders on our Dispatch, we will perform 'Do Order Transfers', which will transfer Stock records from the Warehouse to the Truck Store.

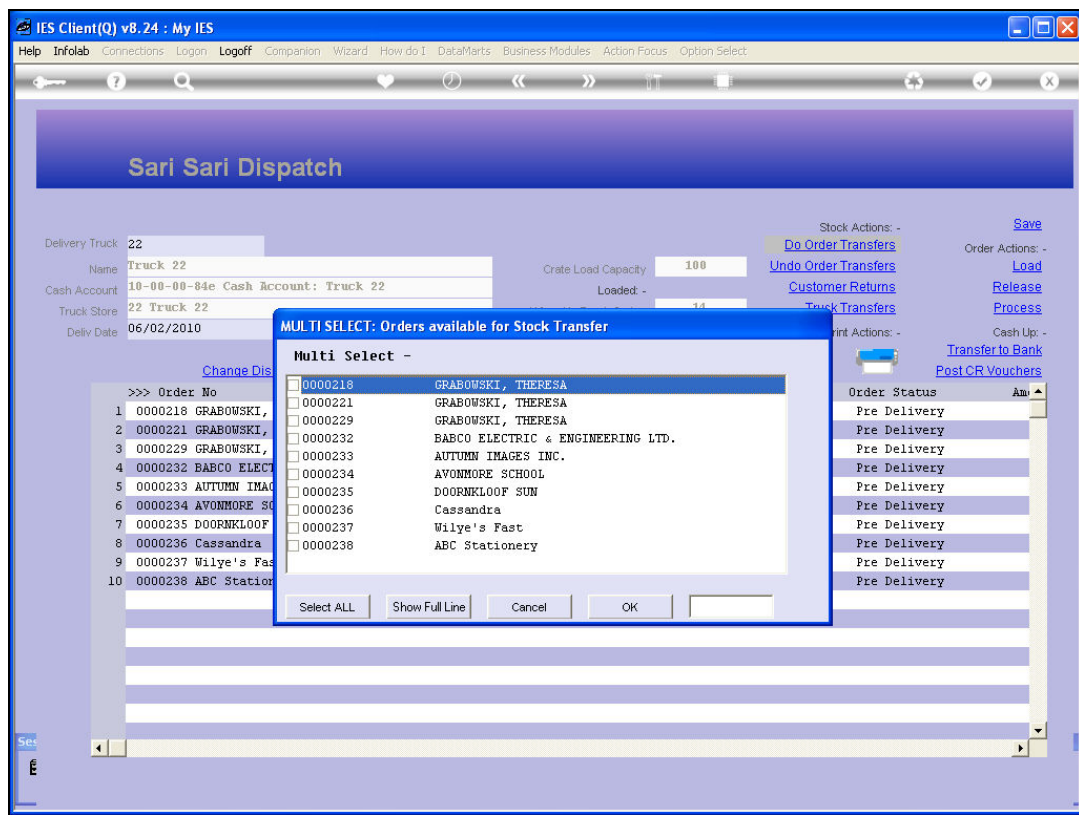

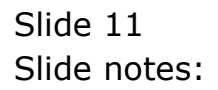

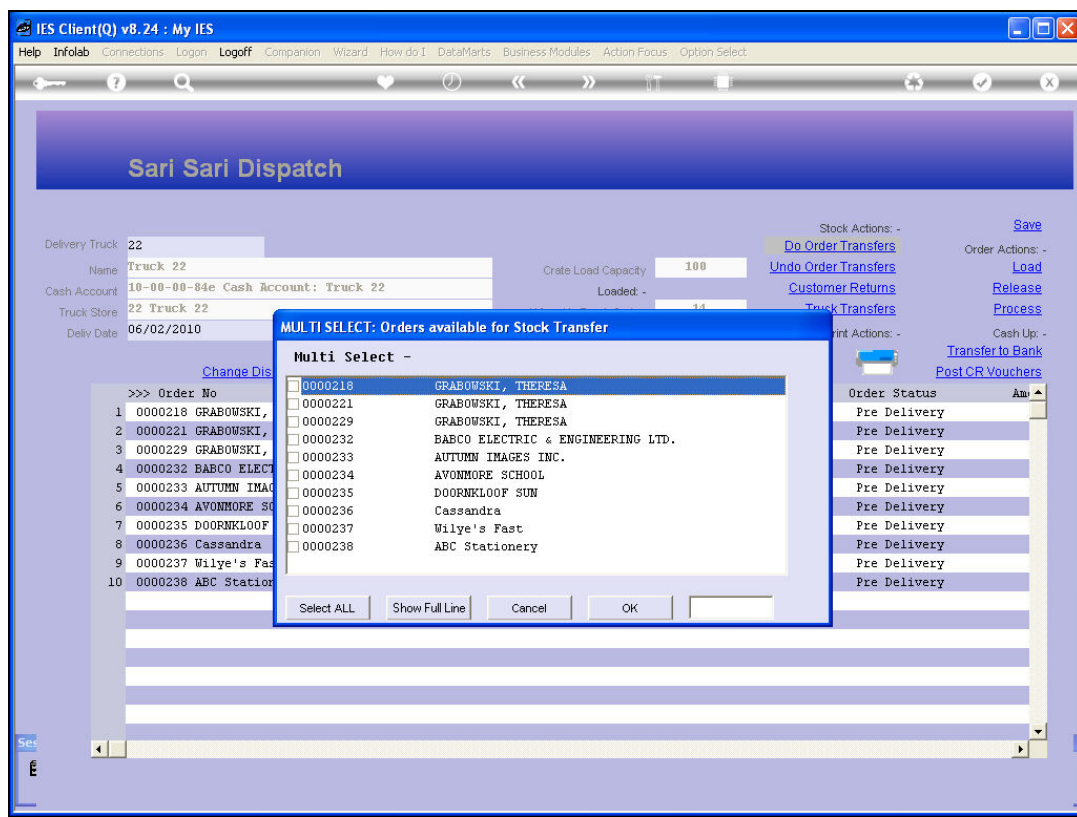

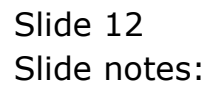

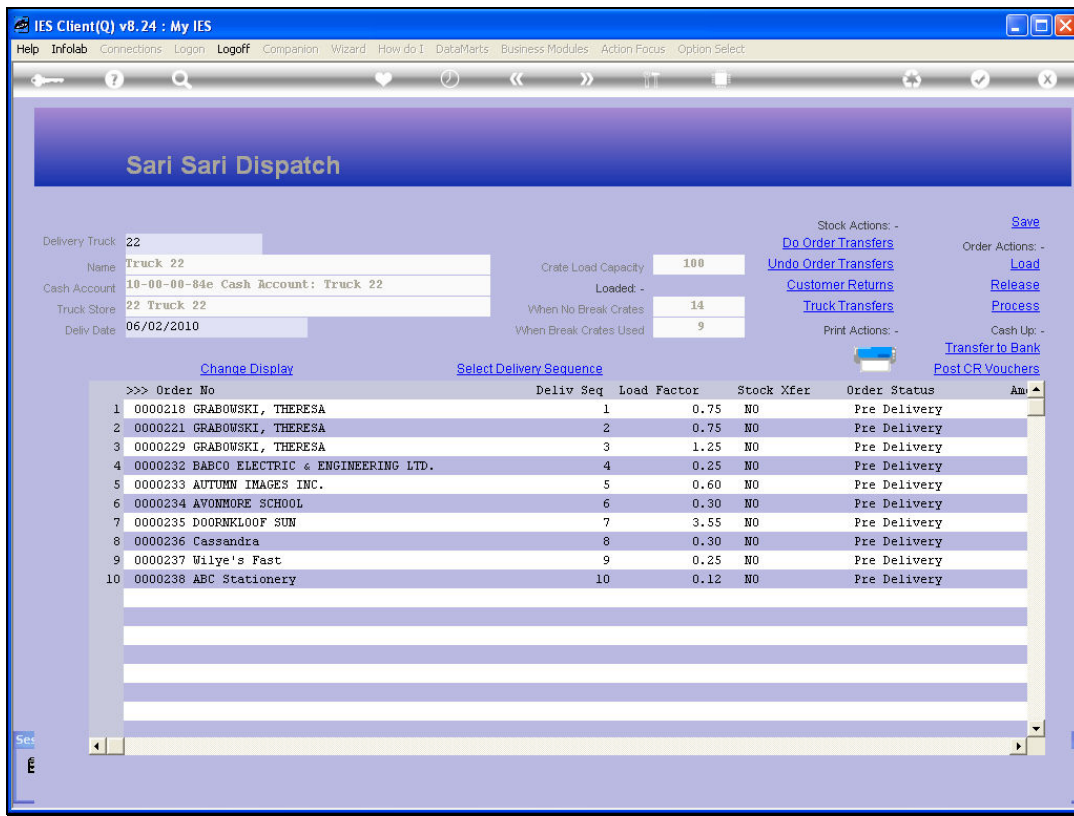

# Slide 13 Slide notes:

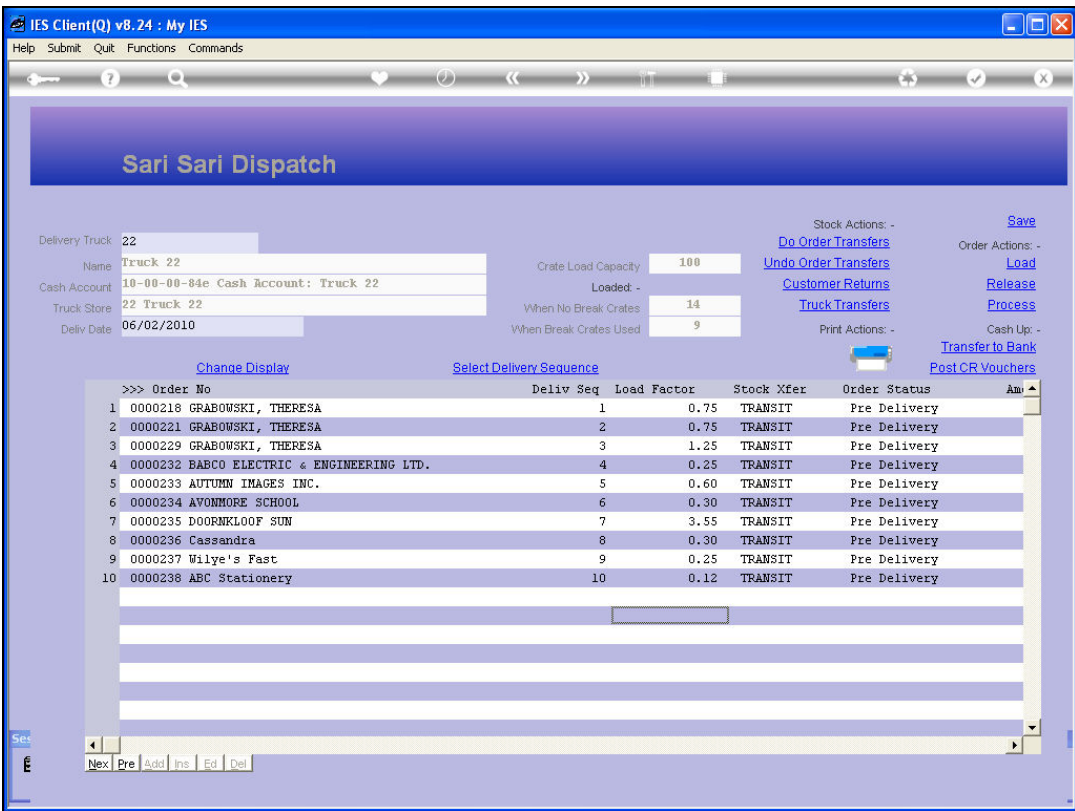

Slide notes: The Stock Transfer indicators will now change to TRANSIT. That means that the Stock is now part of the Truck Store records. Next, it depends whether the packing is done by the Warehouse Operators or by another party in a Packing Area.

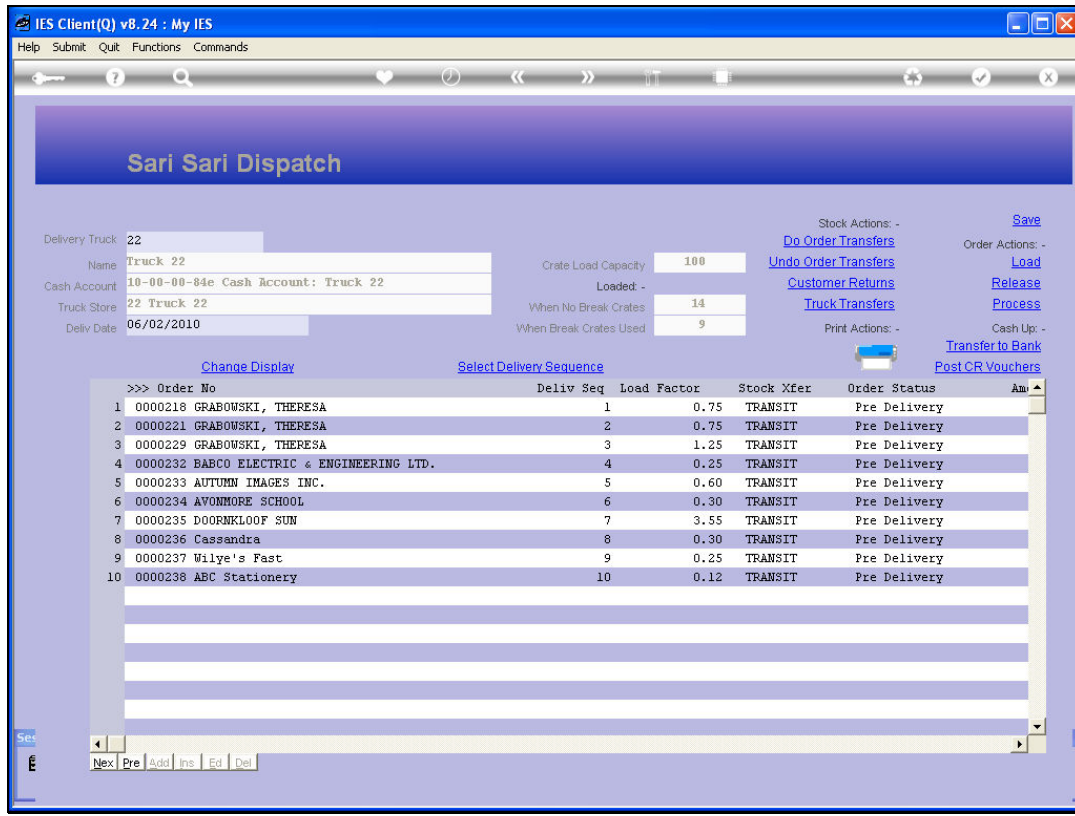

## Slide 15 Slide notes:

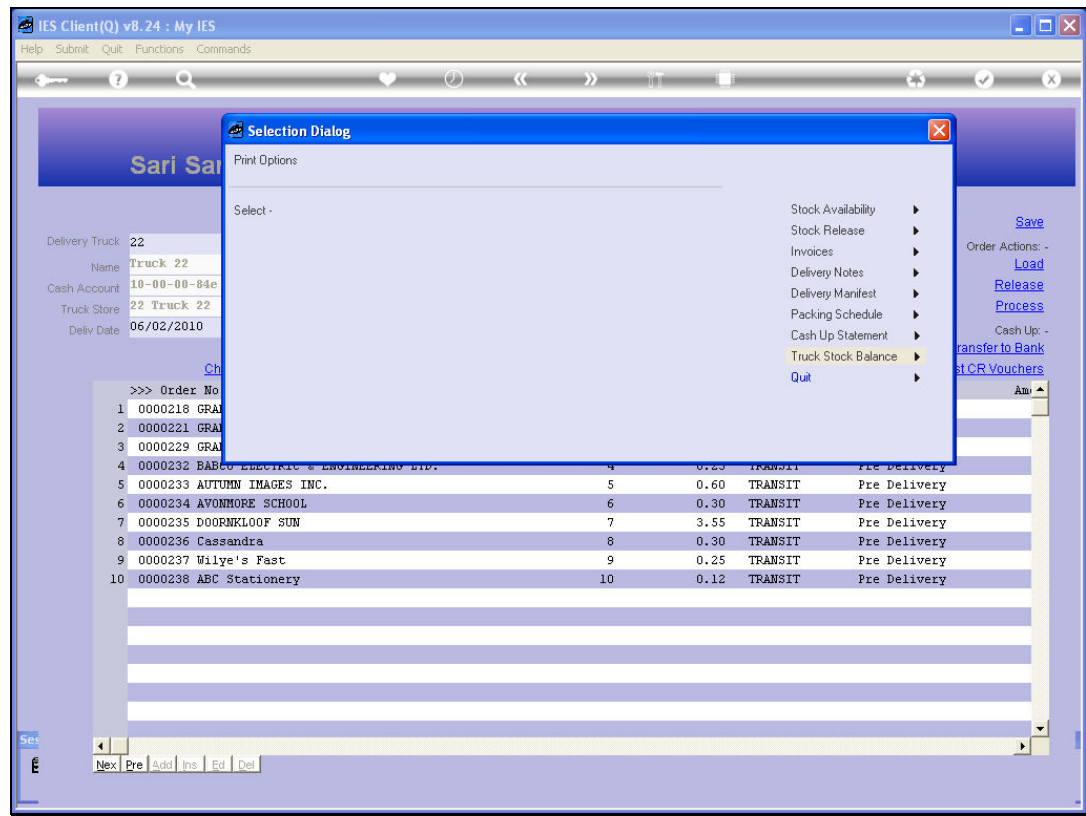

# Slide 16 Slide notes:

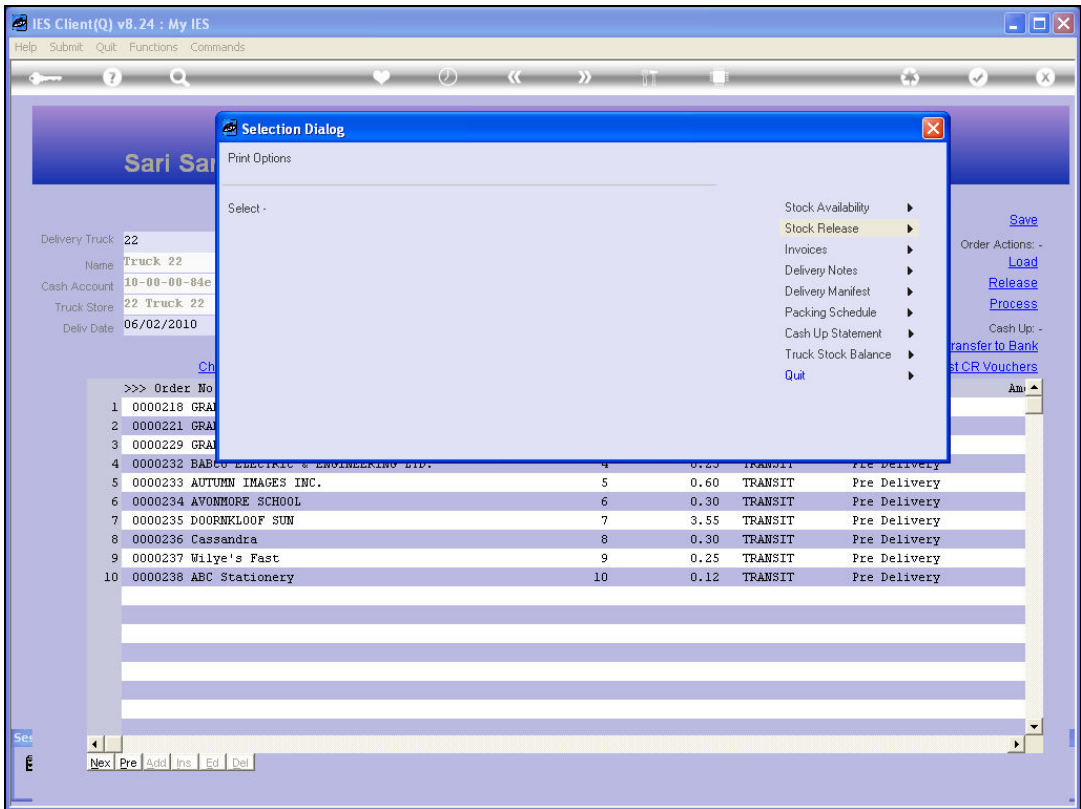

Slide notes: If the Warehouse themselves control the packing of the Truck, then there is no need to perform Stock Release, but if it is done by a separate party other than the Warehouse, then in that case we will print the Stock Release, go to the Warehouse and they will physically release the Stock to the Packing party. If we perform the Stock Release steps, then the indicators for Stock Transfer will change from TRANSIT to YES.

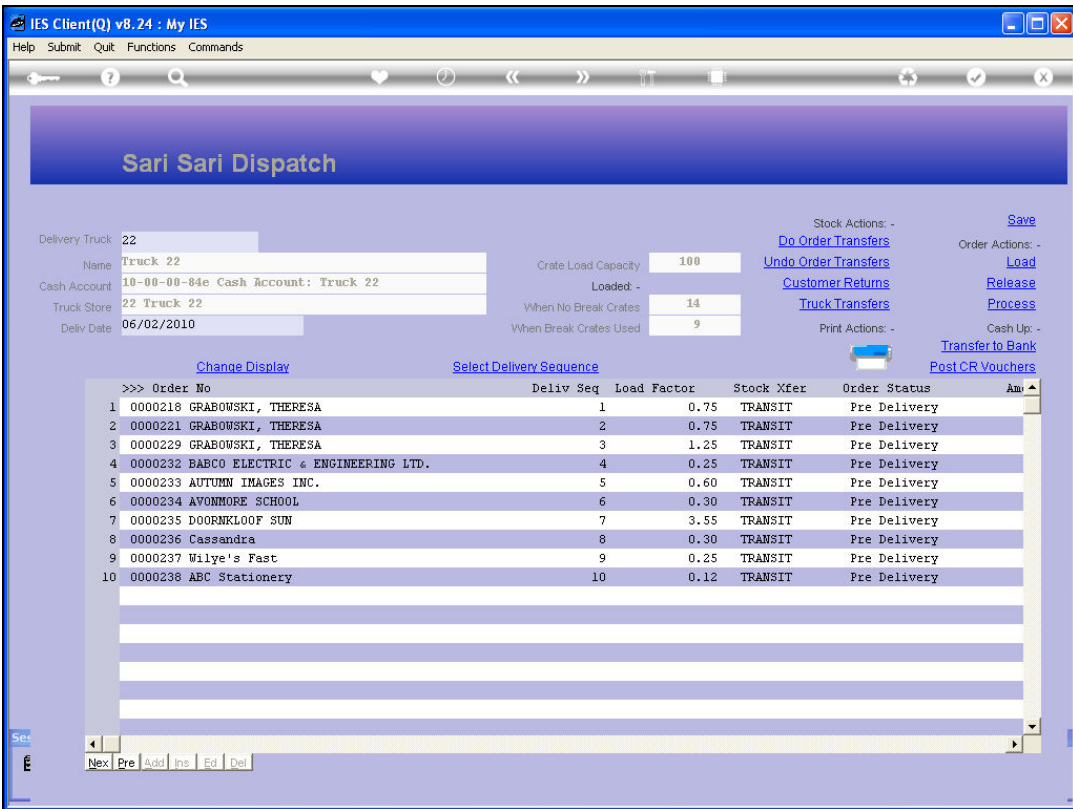

Slide notes: Now we will possibly use the different DISPLAY options to organize our sequence of Delivery.

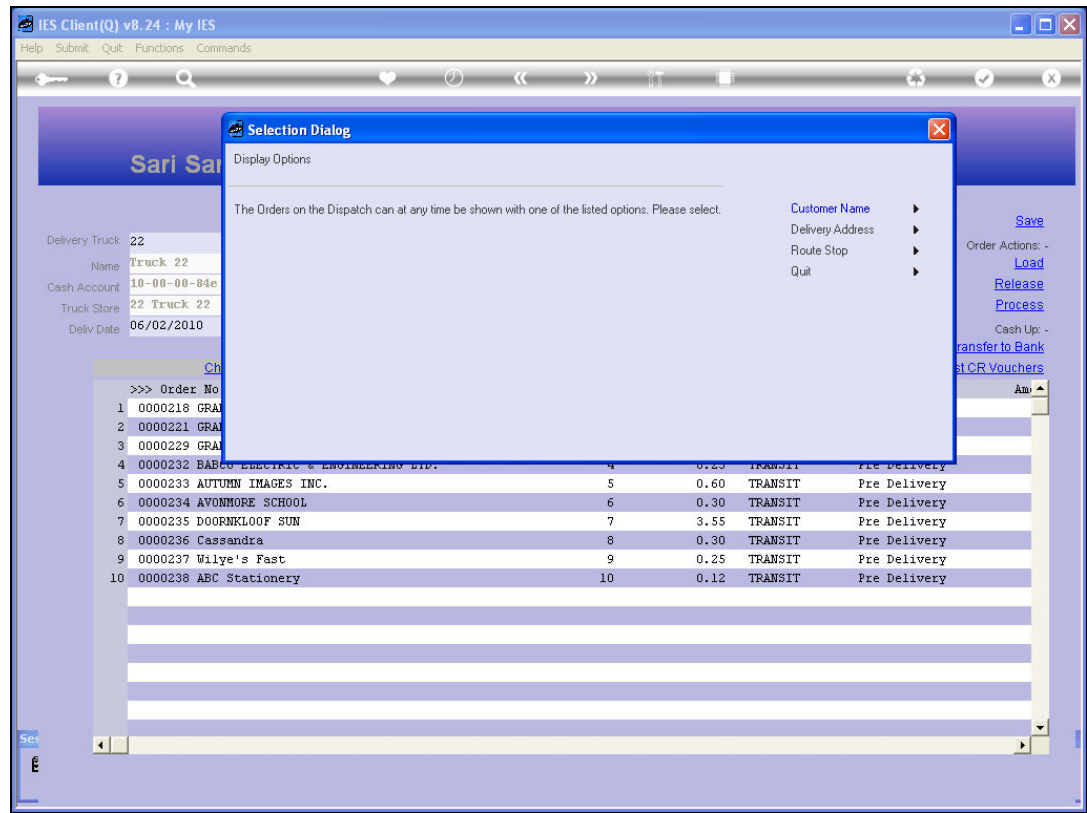

## Slide 19 Slide notes:

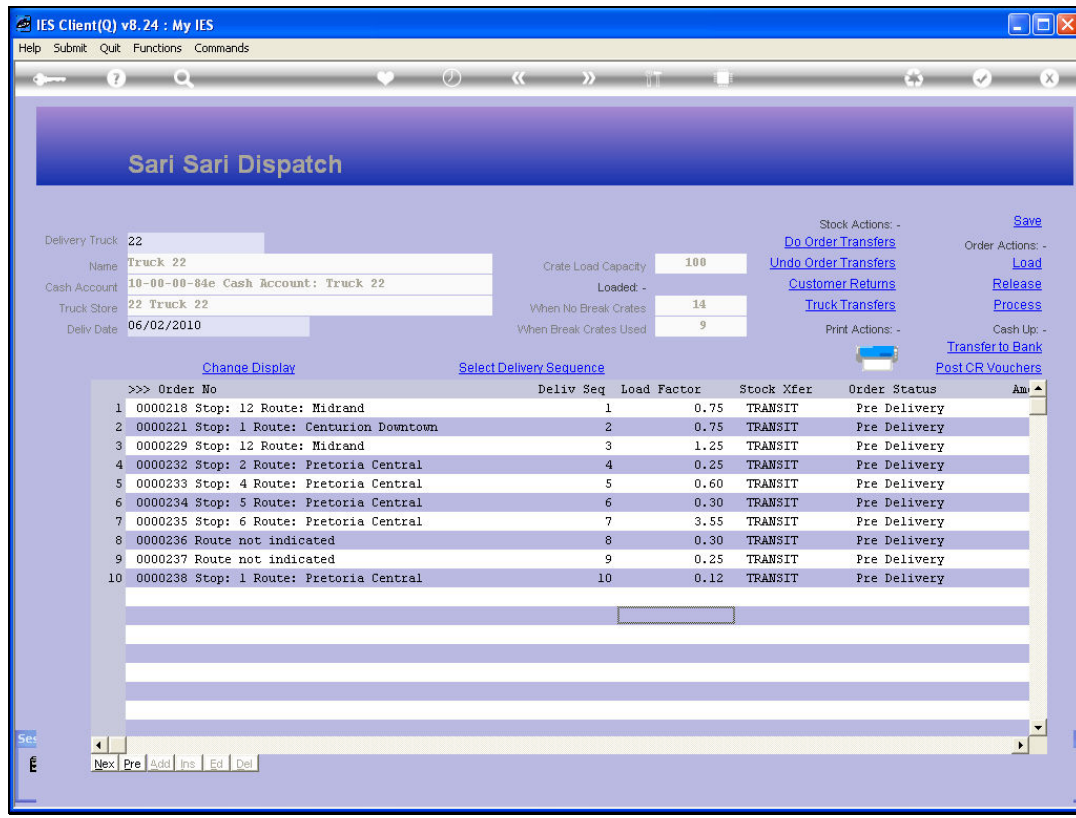

## Slide 20 Slide notes:

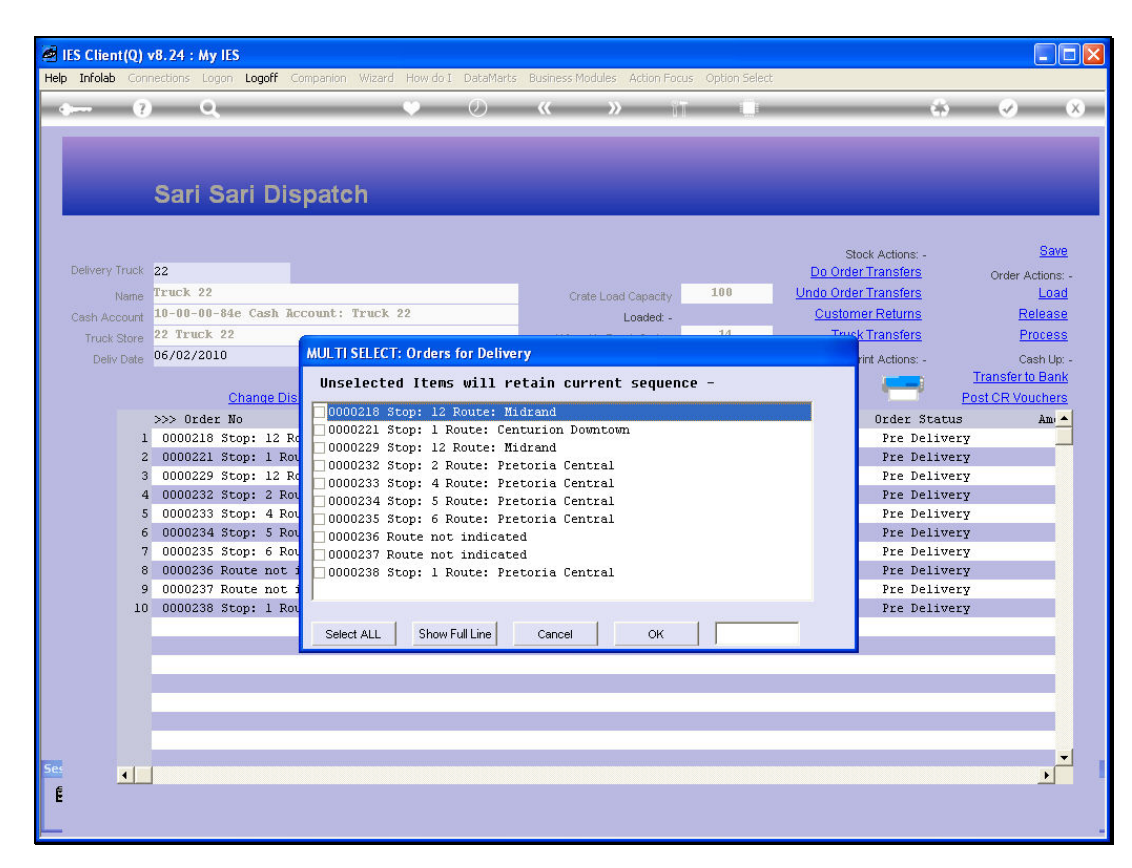

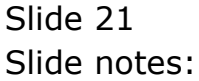

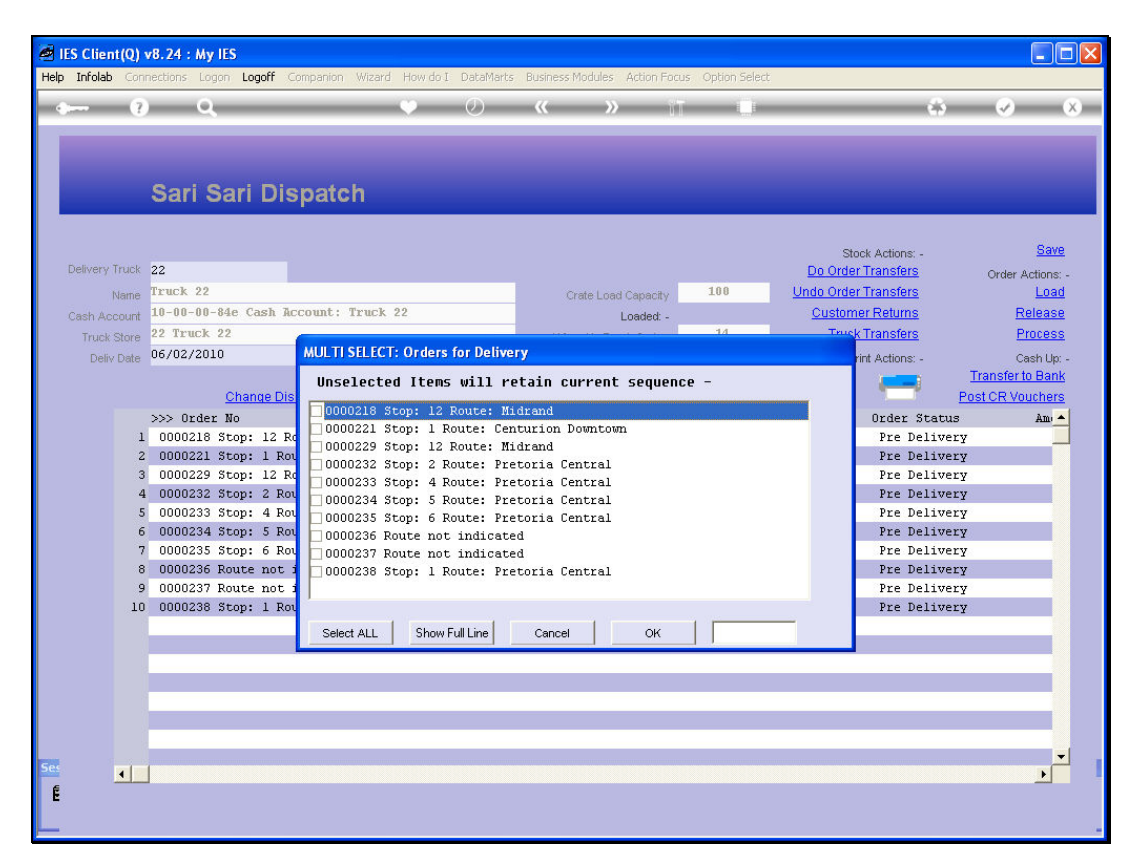

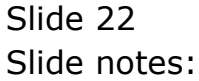

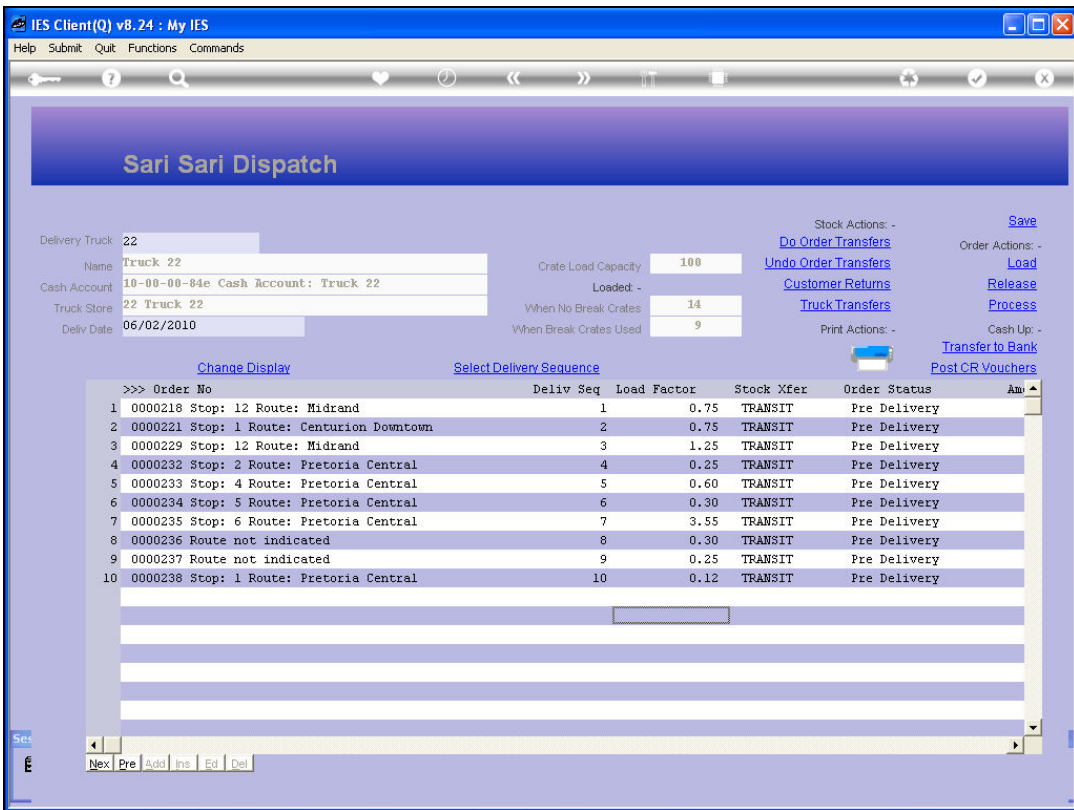

Slide notes: Once we have the Delivery Route organized in sequence, we are ready to produce the various Documentation for the Dispatch.

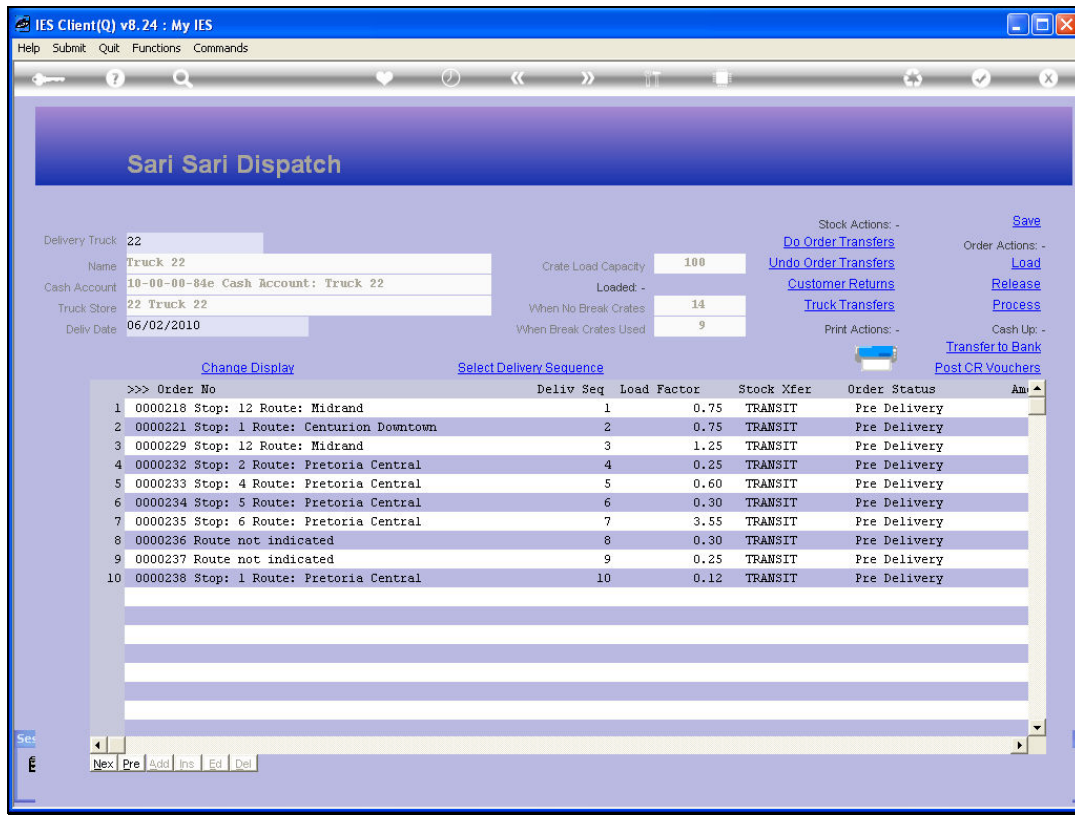

# Slide 24 Slide notes:

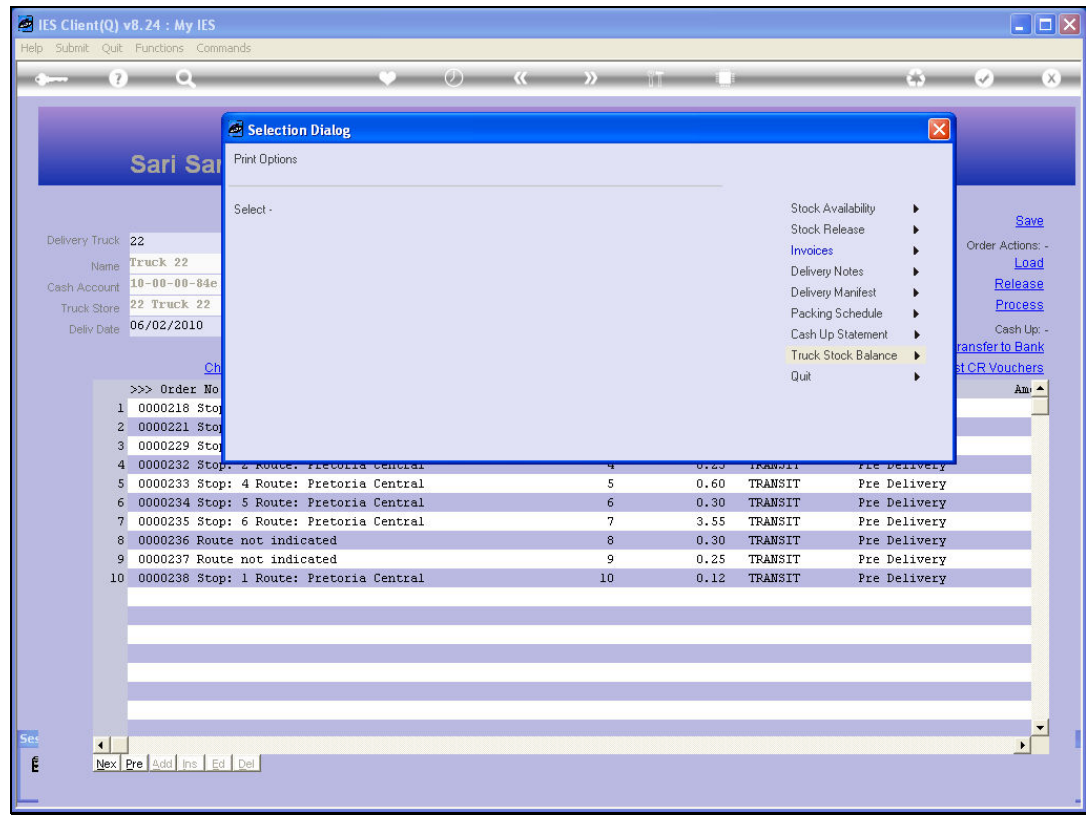

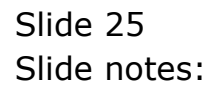

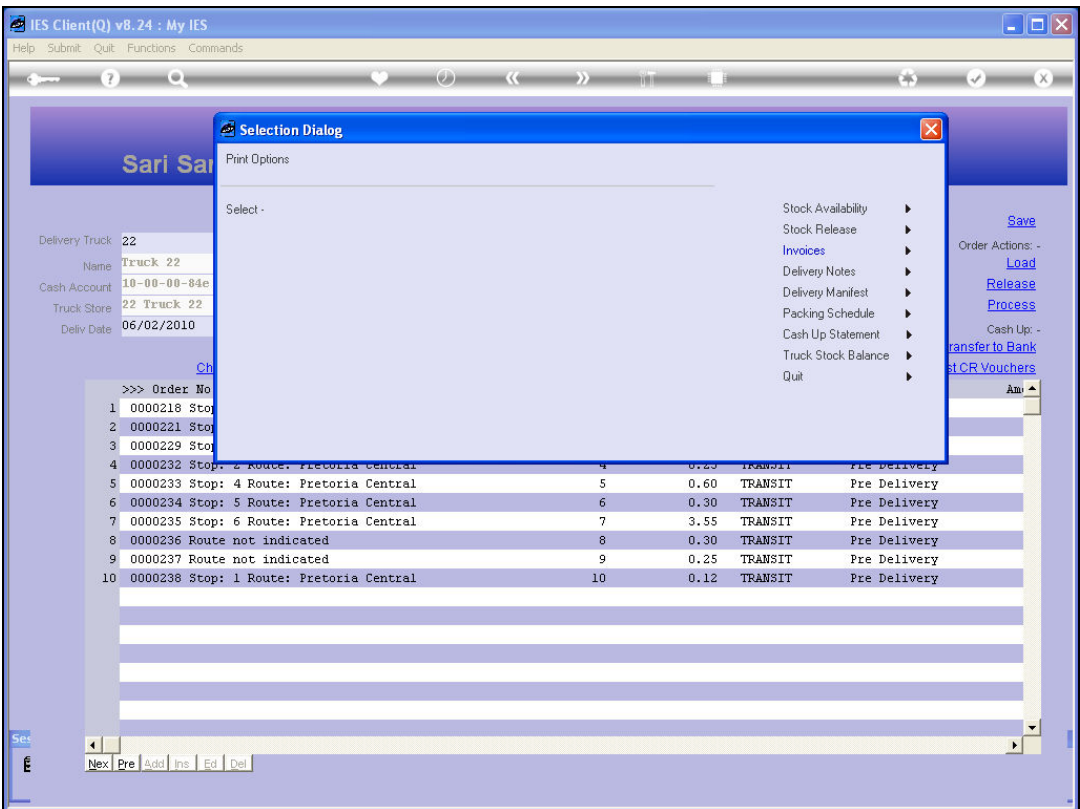

Slide notes: We will print the Packing Schedule to perform the packing. We will print the Invoices and Delivery Notes, and we will print the Delivery Manifest. The Driver will now be ready to depart.

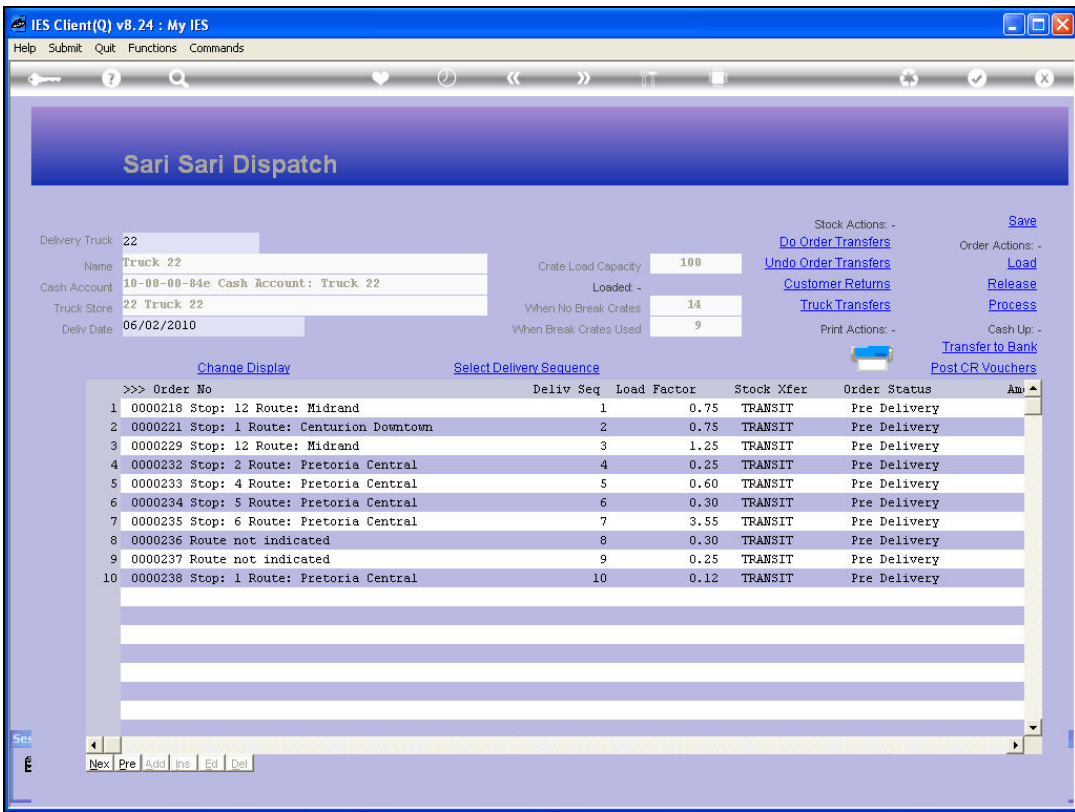

Slide notes: Once the Driver returns, we will undo and release any Orders that were not delivered at all.

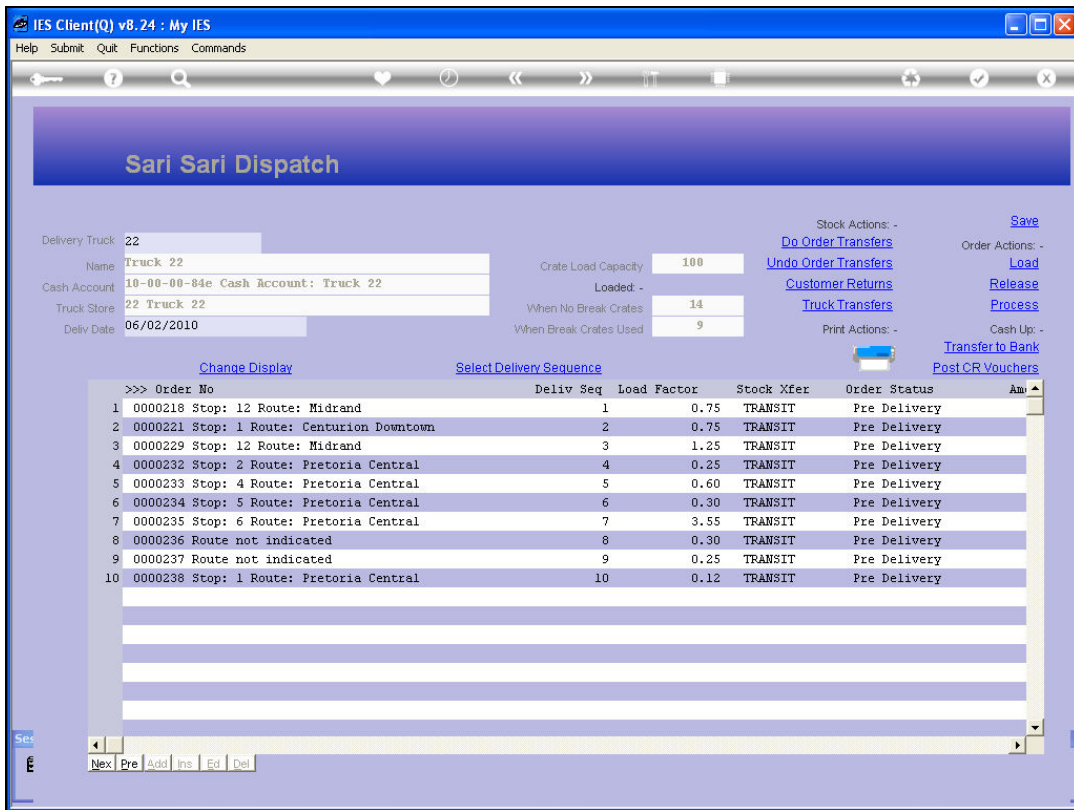

Slide notes: We may then process any Customer Stock Returns.

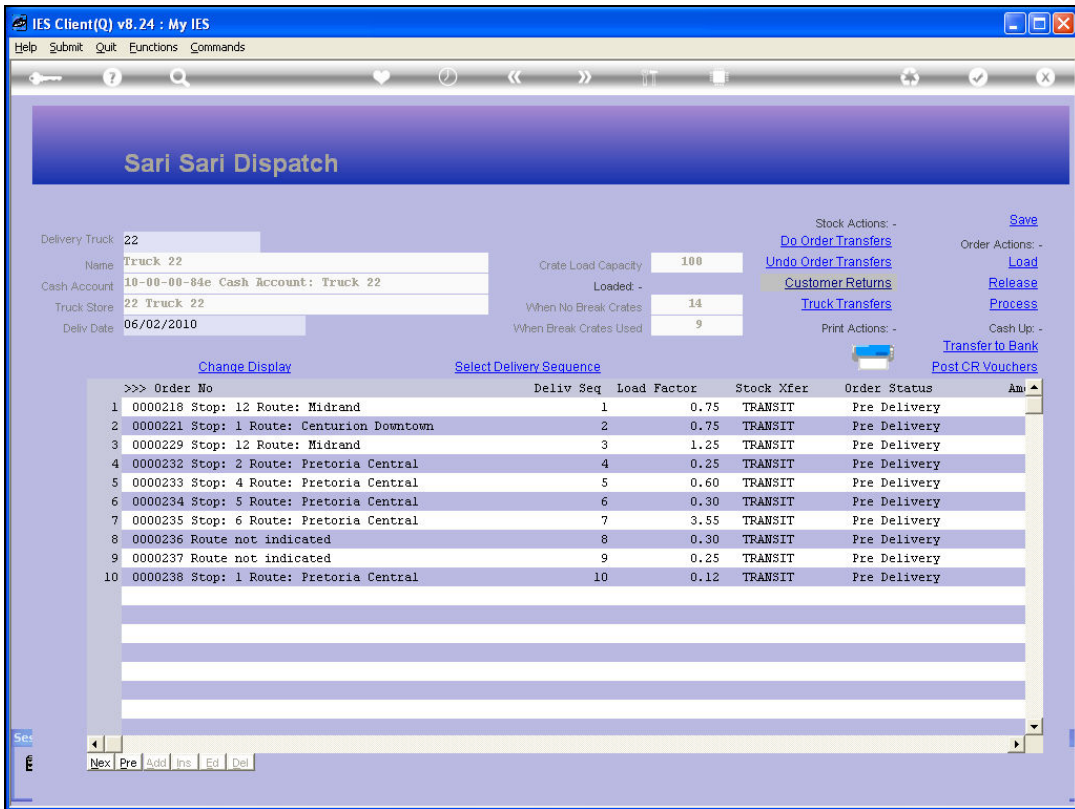

Slide notes: And then we may process all the Orders that have been fully delivered.

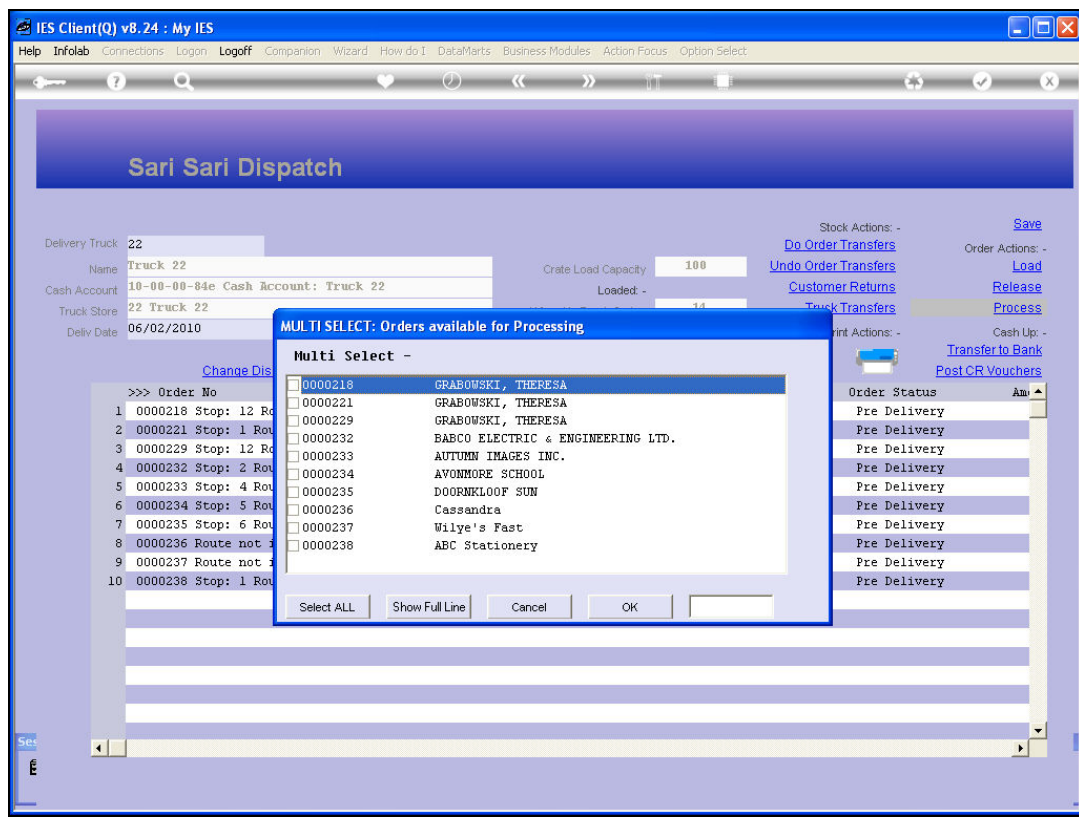

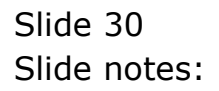

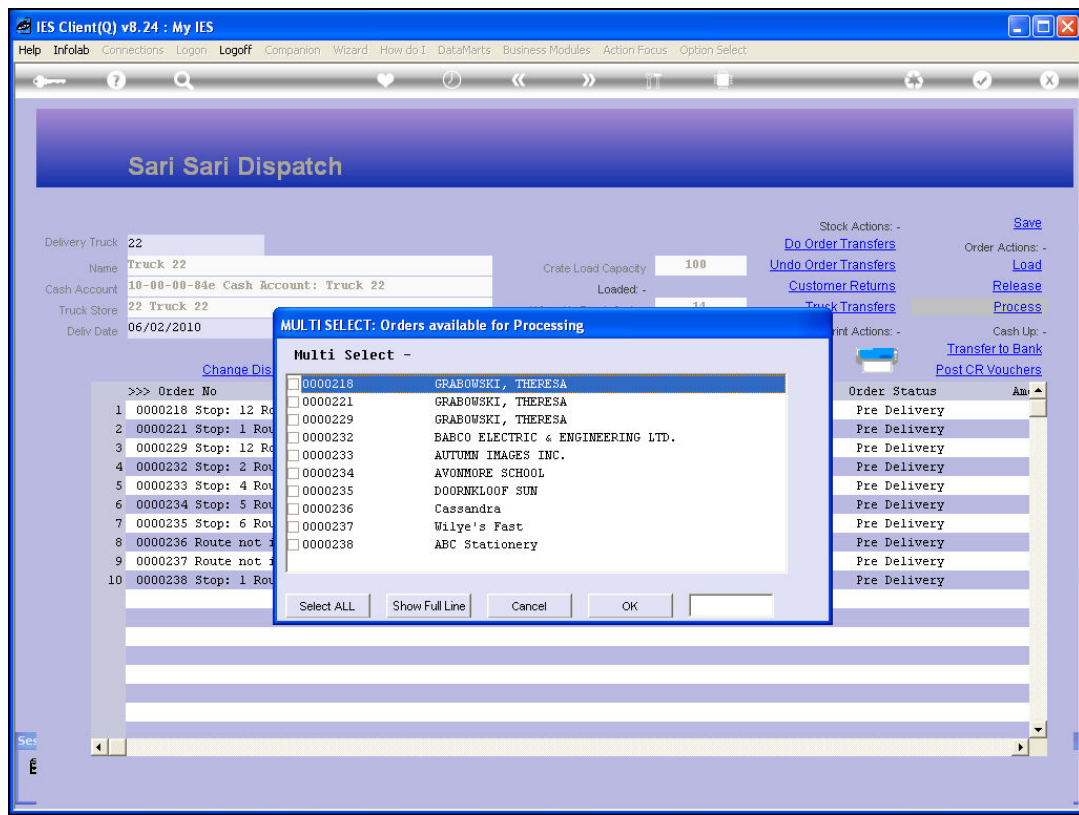

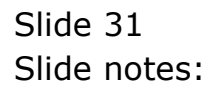

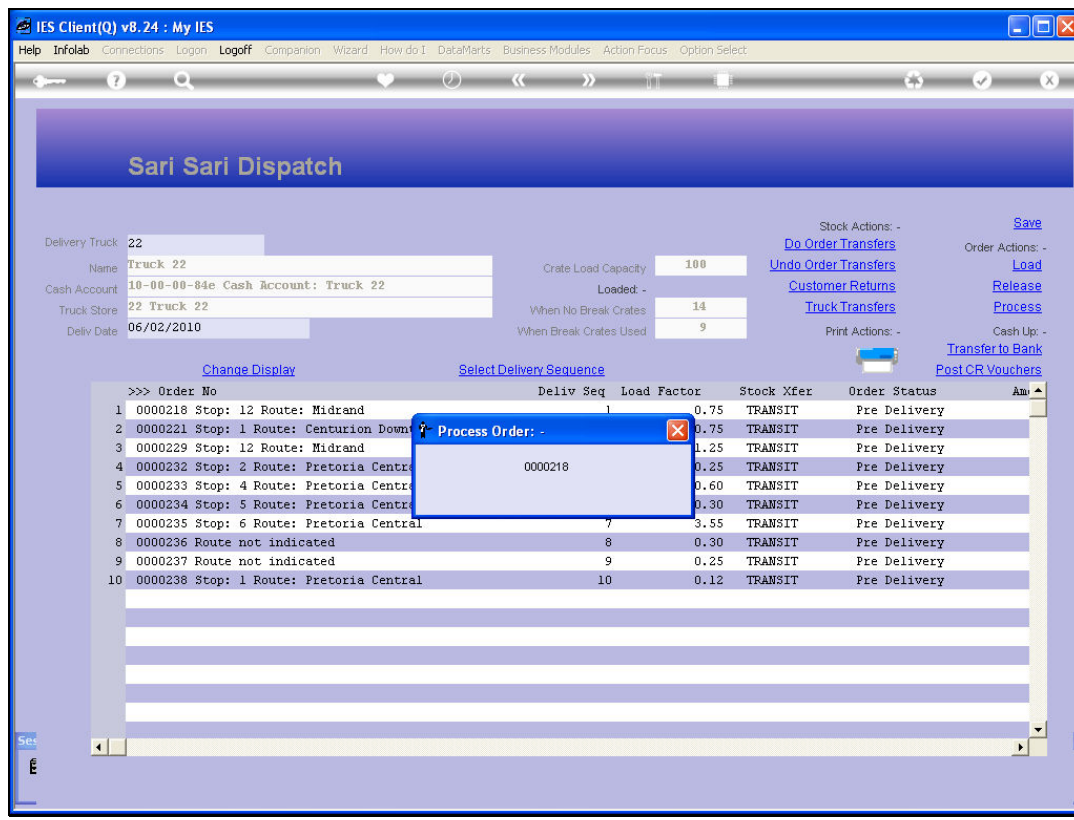

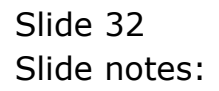

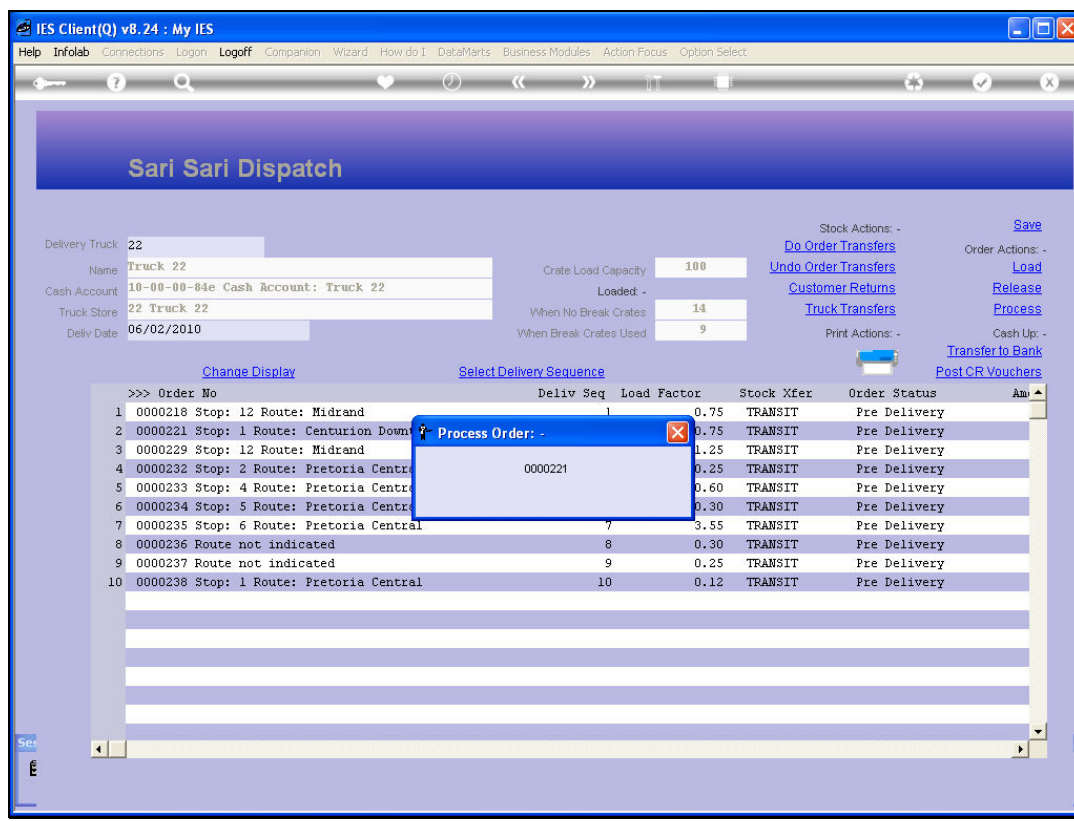

# Slide 33 Slide notes:

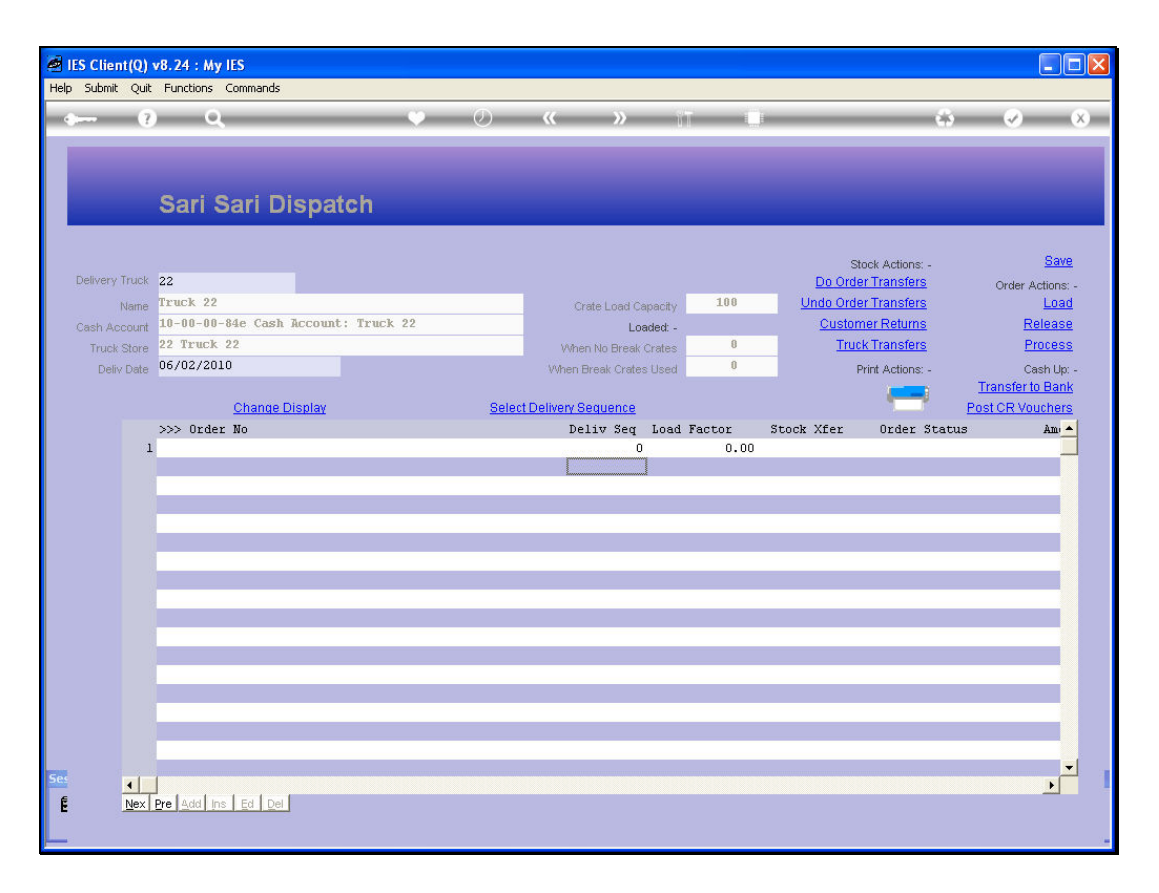

Slide notes: When the Orders have been processed, they disappear from the Dispatch. We may then process any Vouchers that have been authorized by Customer Signatures on the Delivery Notes.

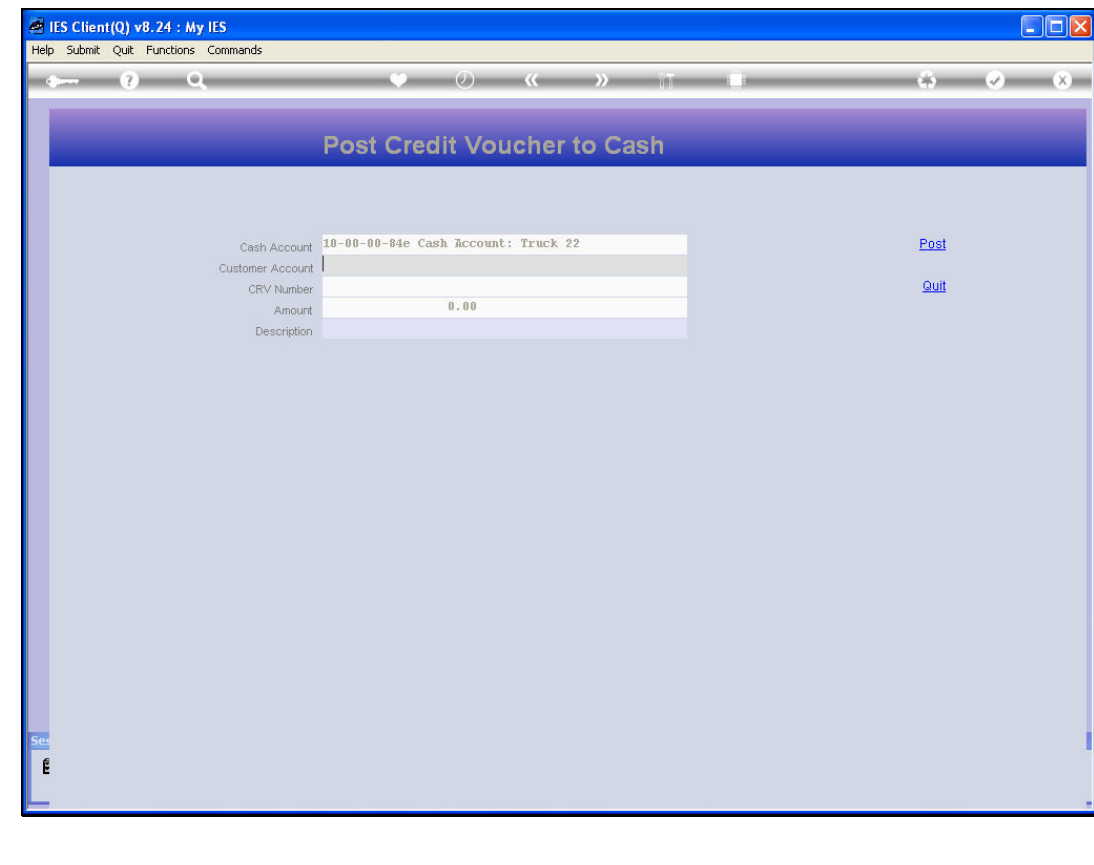

Slide 35 Slide notes:

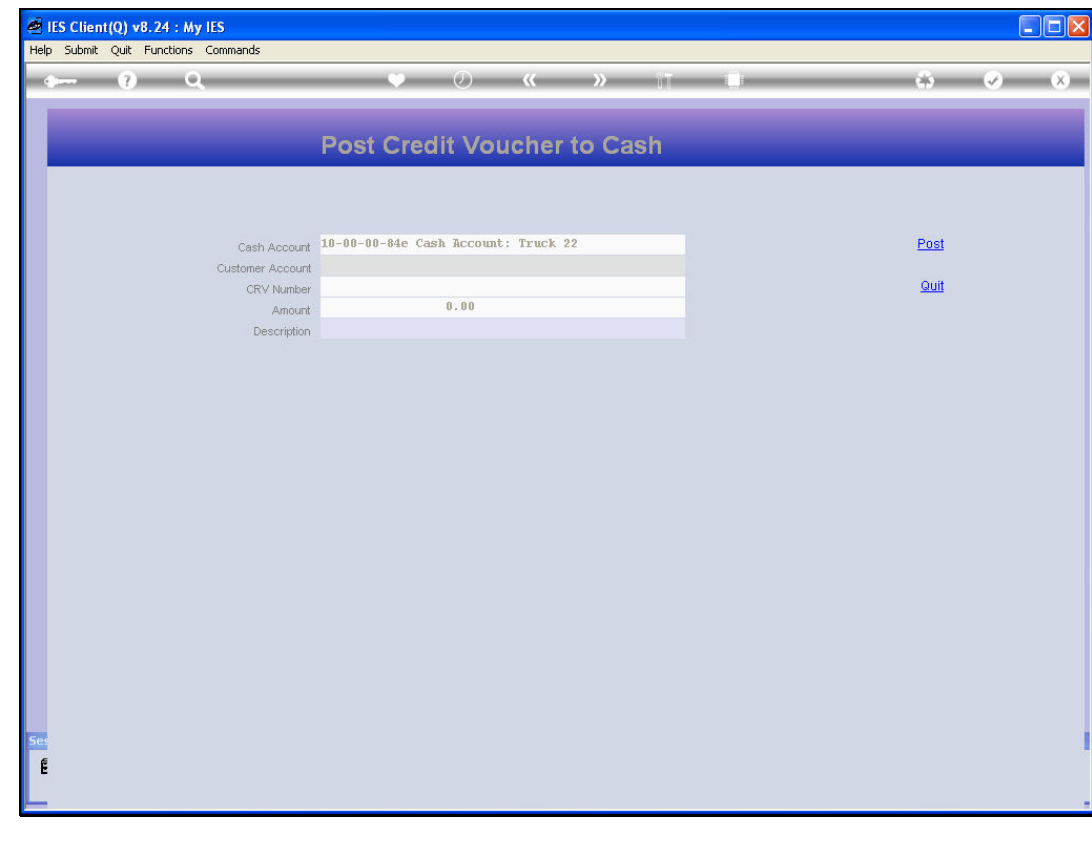

Slide 36 Slide notes:

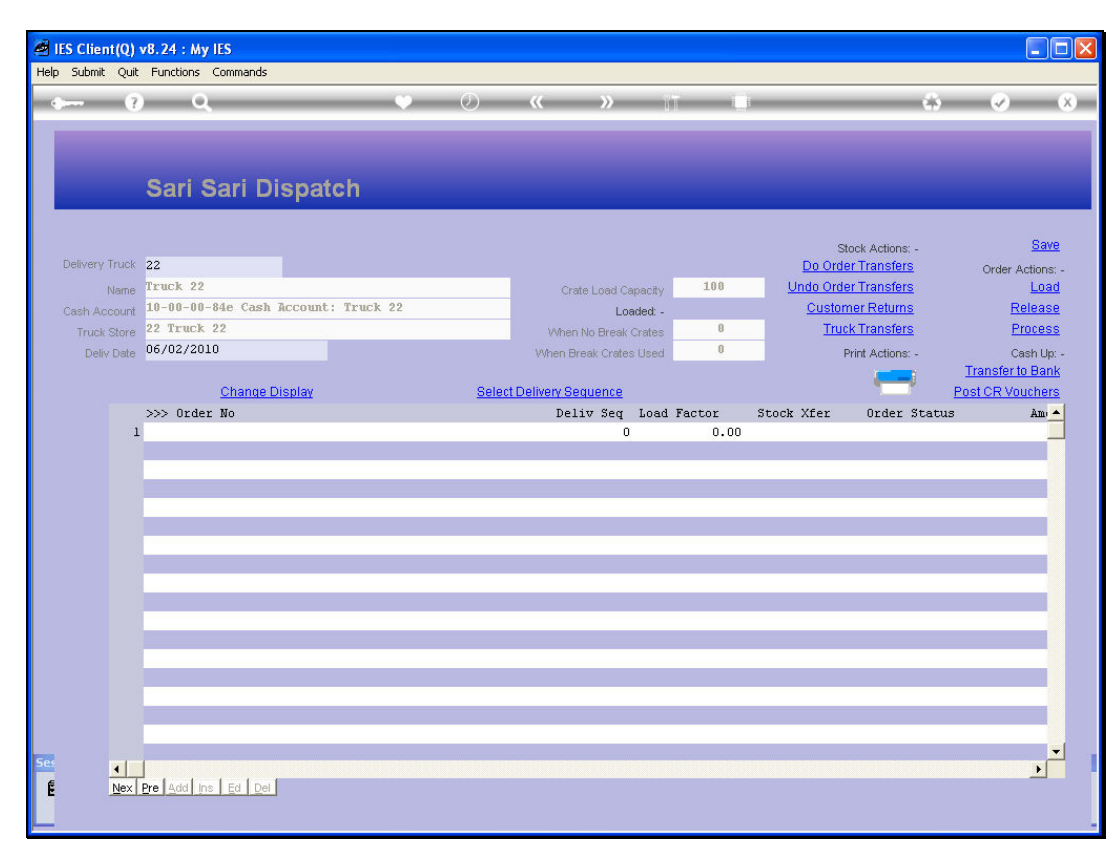

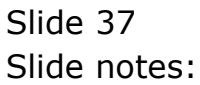

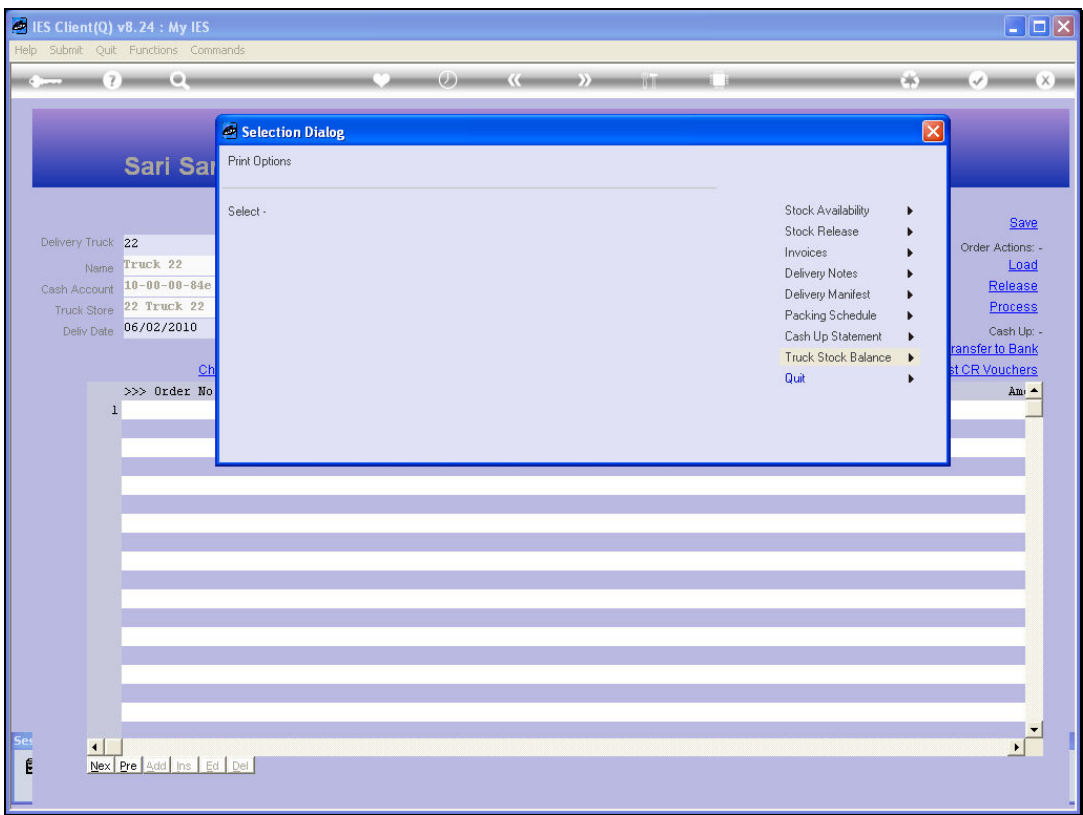

Slide notes: Next we will produce the Truck Stock Balance report and ensure that the Truck Store is empty or carries the exact Floating Stock it is supposed to, and if there is a floating Stock, it may be verified on occasion with a Stock Count check.

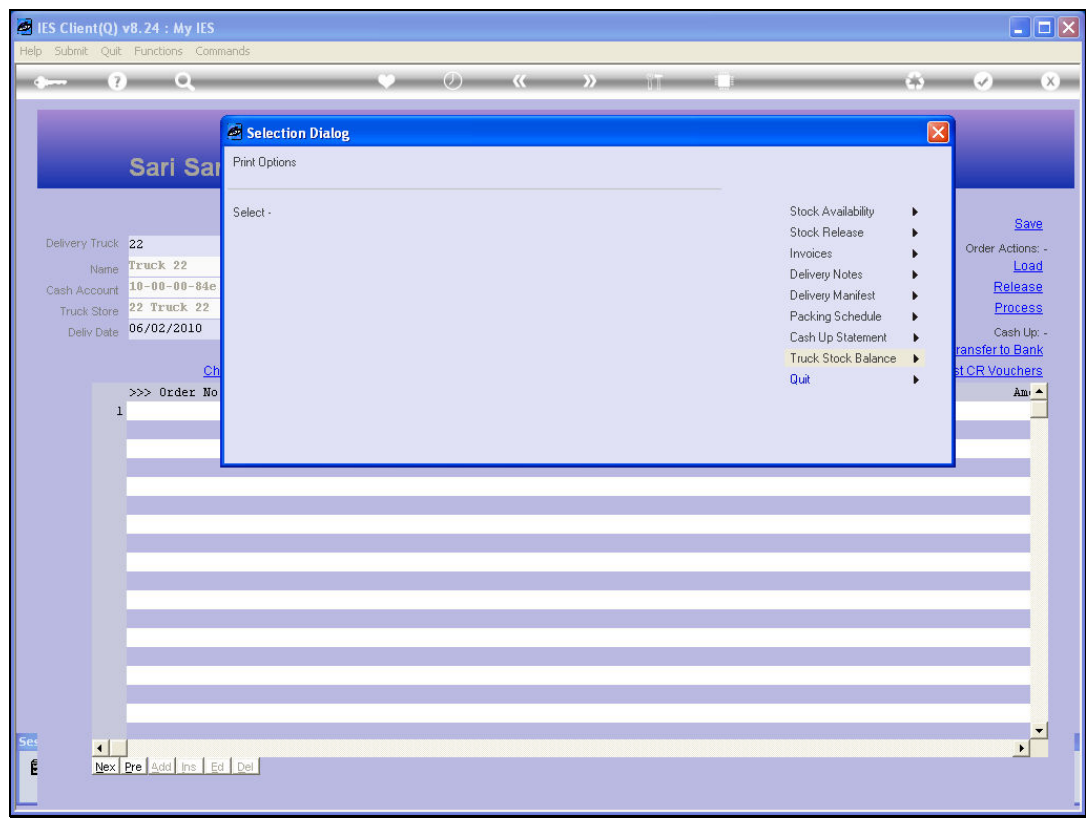

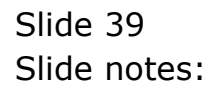

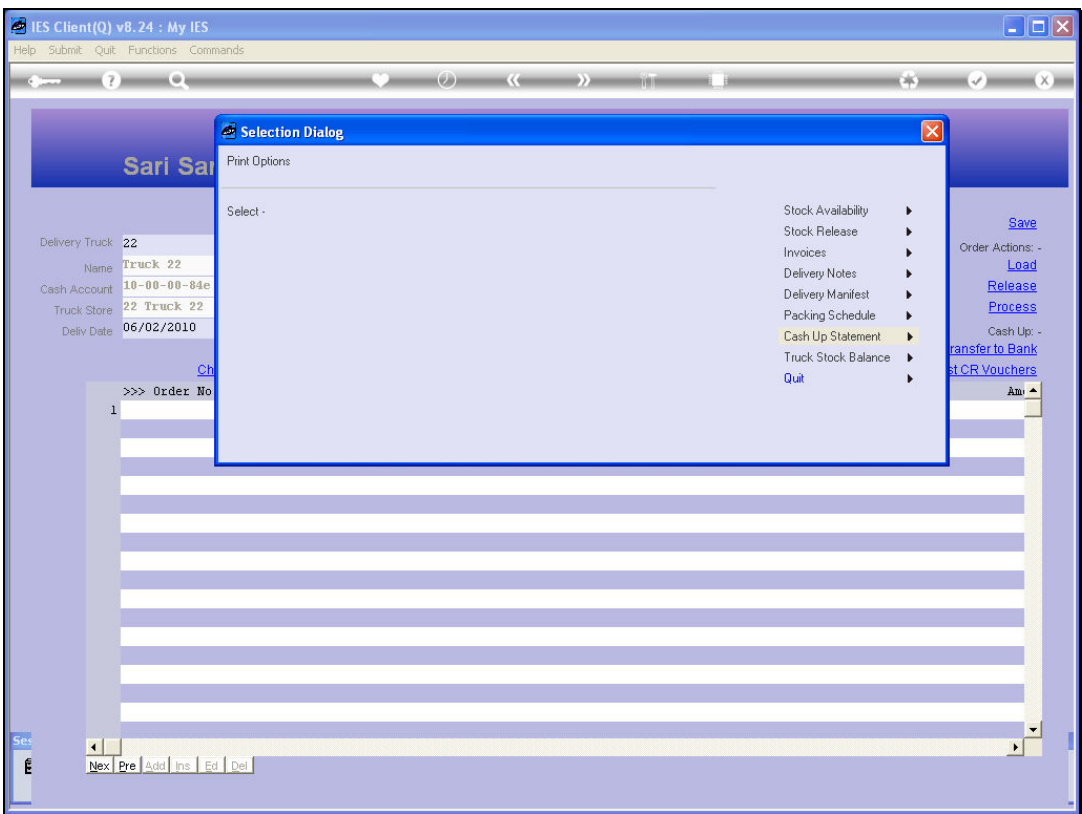

Slide notes: Then we will produce the Cash Up Statement. If we are not balancing with the expected Amount, then we will find and correct any mistakes and produce the Cash Up again and again until we balance properly.

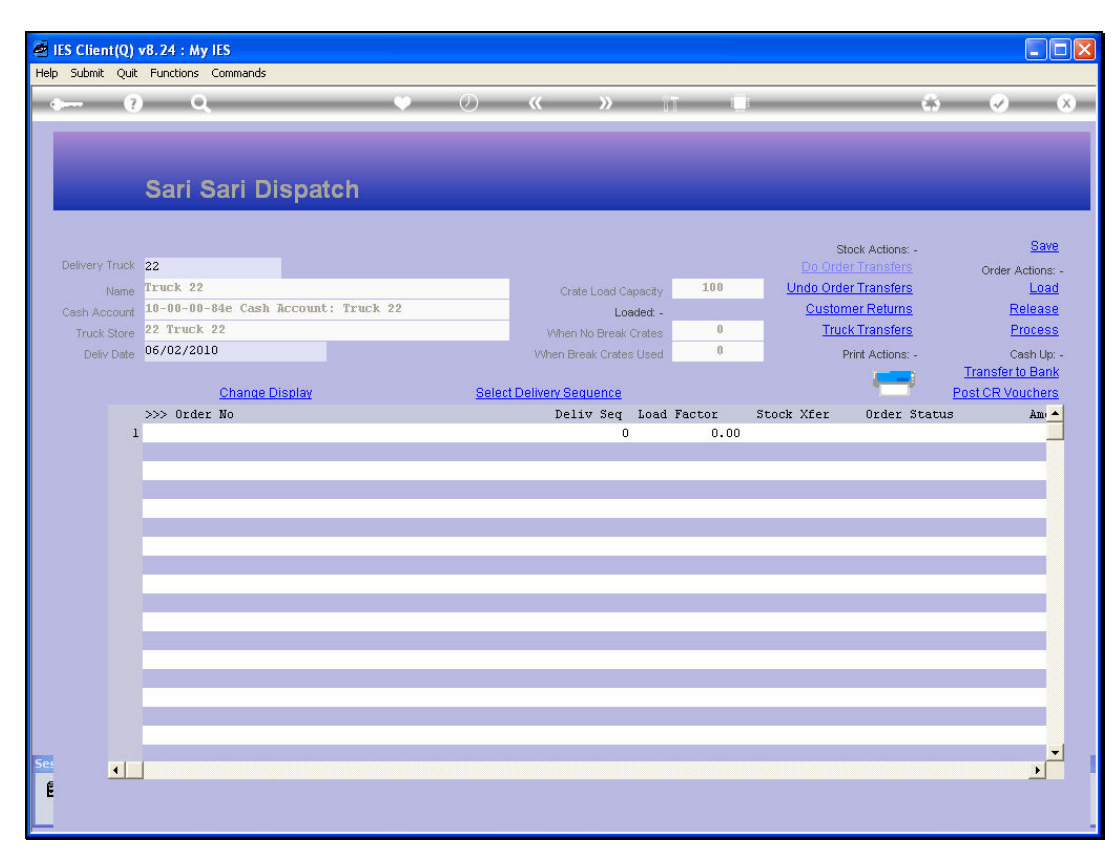

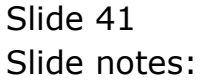

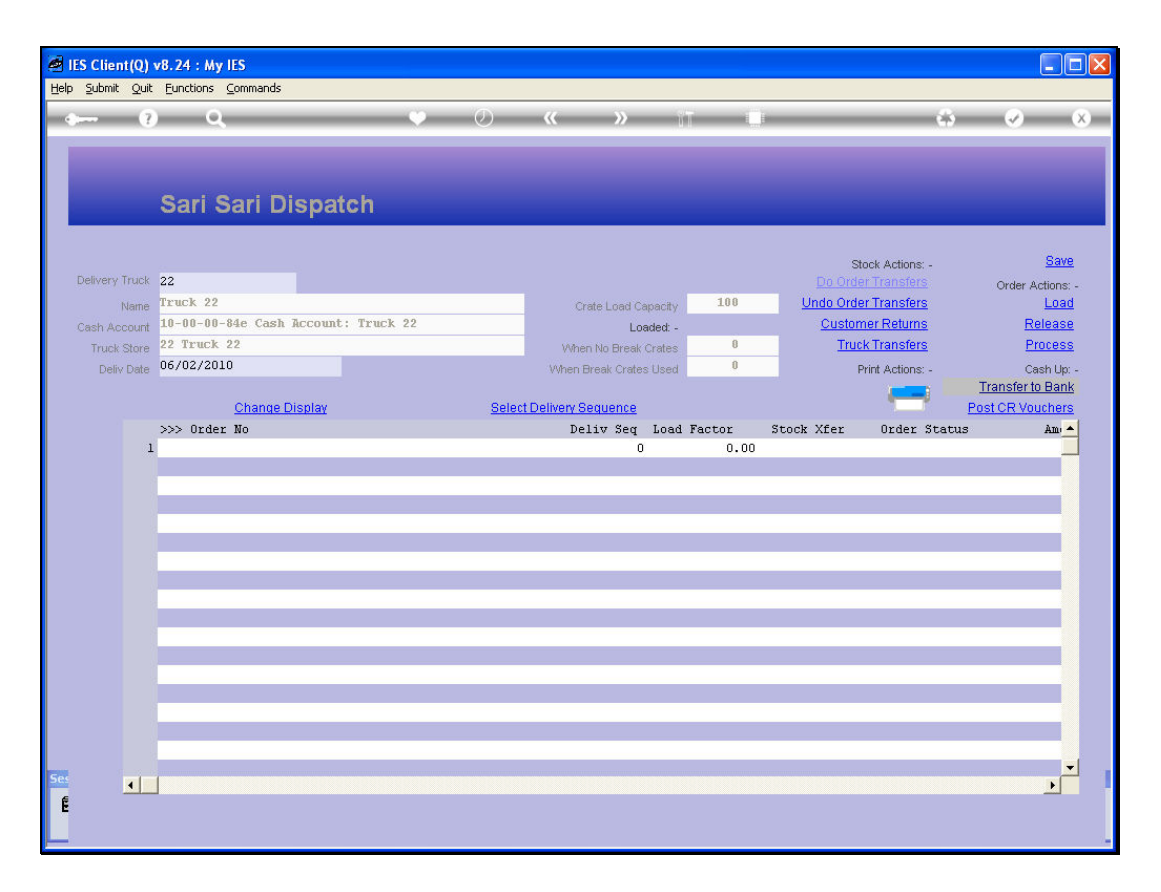

Slide notes: Finally, we will transfer the Cash Up Amount, minus any Cash Float, to the pseudo Bank Account. The Dispatch is now complete and the Truck can be used again to plan another Dispatch.